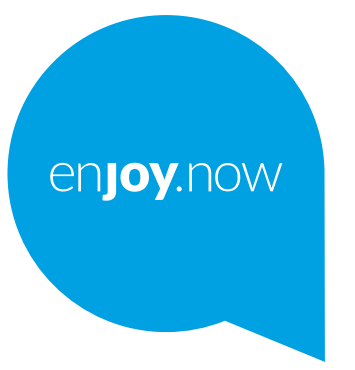

# alcotel 1 SE

A telefon használatára vonatkozó részletesebb információkért látogasson el a **www.alcatelmobile.com** weboldalra, ahonnan letöltheti a teljes kézikönyvet. A weboldalon válaszokat találhat a gyakran ismételt kérdésekre, frissítheti a szoftvert a Mobile Upgrade (Mobilkészülék frissítése) eszköz segítségével stb.

#### **Megjegyzés:**

Jelen dokumentum az Alcatel 1SE 5030D/5030F készülék használati útmutatója.

#### **Súgó**

A következő források választ adnak a további GYIK-ra, valamint a kiegészítő szoftverekre és a szolgáltatási információkra.

#### **A gyakran ismétlődő kérdések megtekintése**

Látogasson el a következő weboldalra:

https://www.alcatelmobile.com/support/

#### **A telefon szoftverének frissítése**

A készülék frissítését a **Rendszerfrissítések** menüből kezdeményezheti.

A szoftverfrissítési eszköz számítógépre való letöltéséhez látogasson el a következő weboldalra:

https://www.alcatelmobile.com/support/software-drivers/

#### **Az IMEI megkeresése**

A nemzetközi mobilkészülék-azonosítót (IMEI) a csomagolóanyagokon találja meg. Alternatív megoldásként lépjen a telefonján a **Beállítások > A telefonról** elemre.

#### **Garanciális javítás**

Először kövesse a jelen útmutatóban található javaslatokat. Majd tekintse meg a forródrótokra és a szervizközpontokra vonatkozó információkat a következő weboldalon:

https://www.alcatelmobile.com/contact-us/

#### **Jogi információ megtekintése**

A telefonon lépjen a **Beállítások > A telefonról > Jogi információ** menüpontba.

#### **A ONETOUCH Cloud használata**

Nyissa meg a Támogatási központ alkalmazást, majd érintse meg a További információk lehetőséget. A Felhasználói központ alkalmazás on-line útmutatójáért (előfordulhat, hogy nem áll rendelkezésre minden térségben), látogasson el a következő weboldalra:

https://www.alcatelmobile.com/support/faq/

#### **Egyéb Alcatel alkalmazások használata**

Látogasson el a következő weboldalra:

https://www.alcatelmobile.com/support/app-services/

# **Tartalomjegyzék**

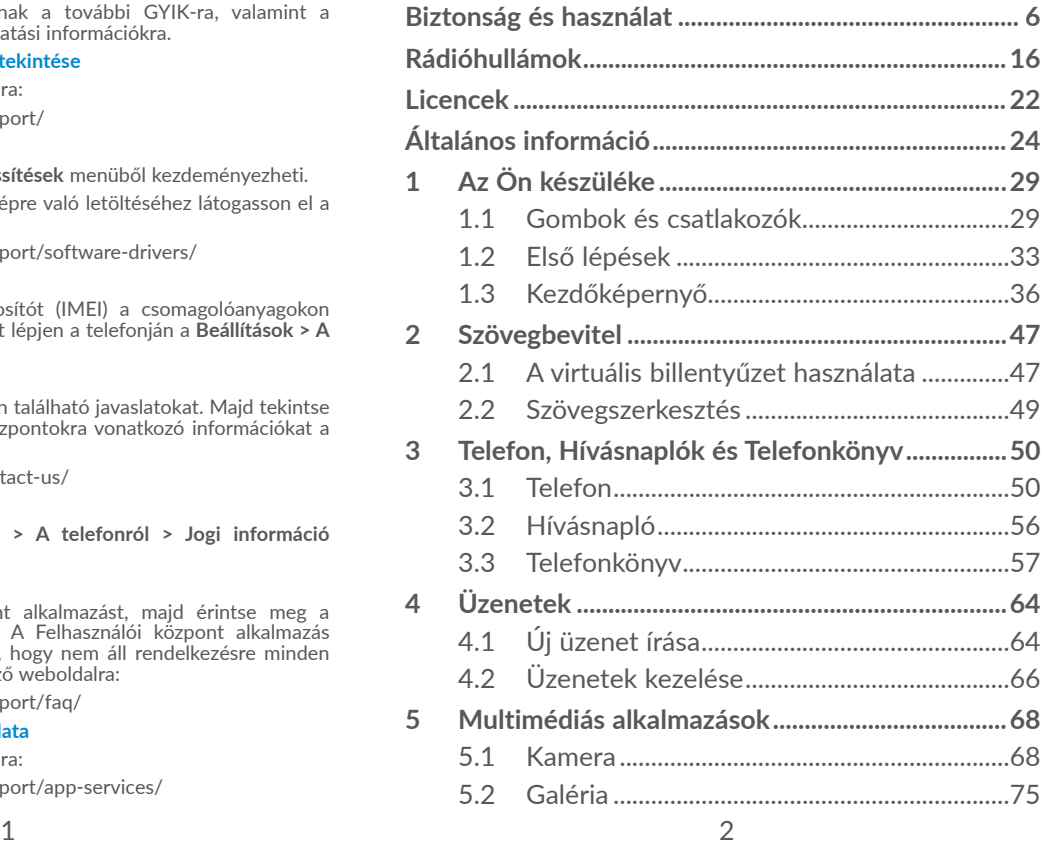

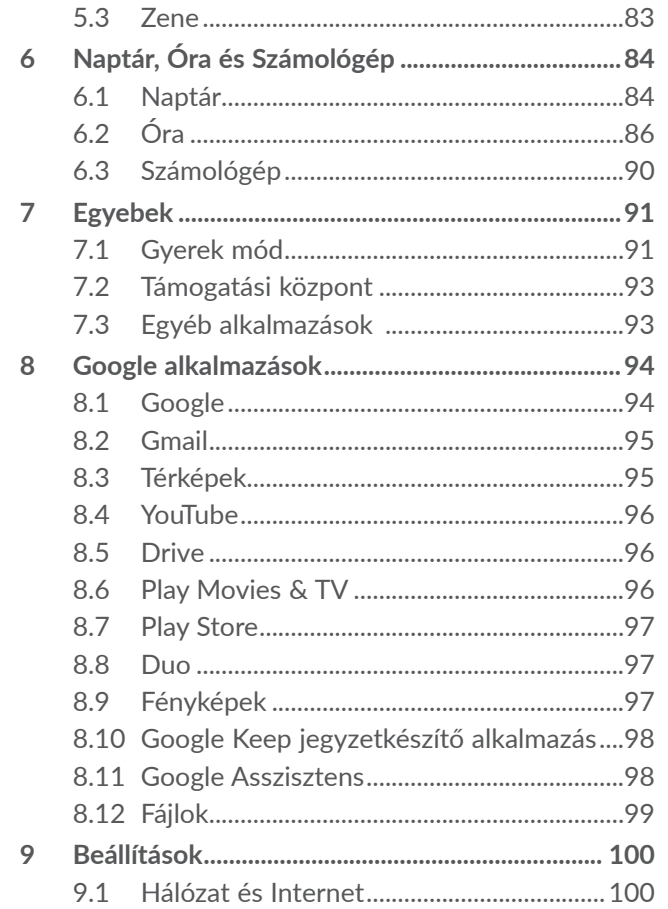

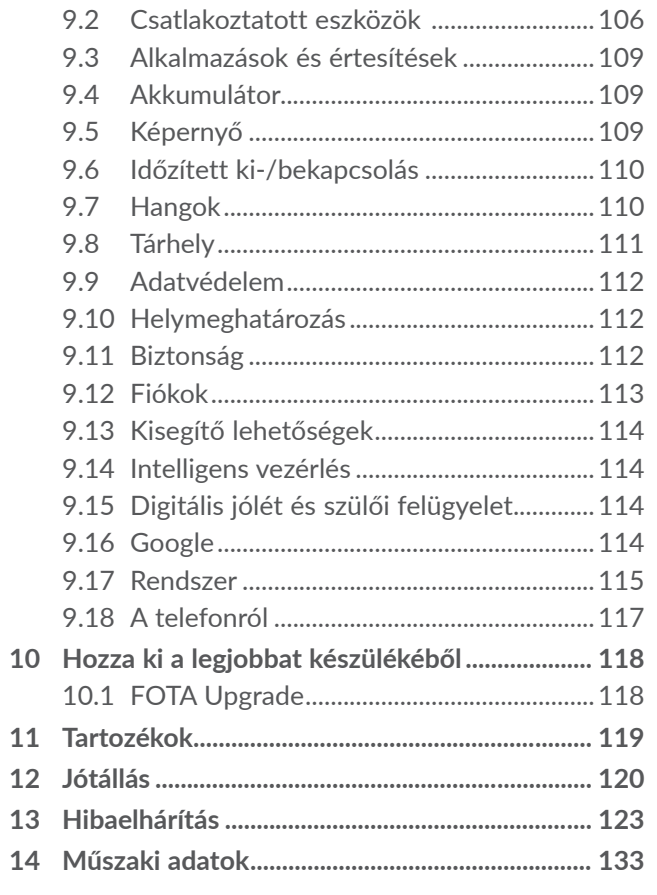

SA

A termék eleget tesz a 2,0 W/kg értékben meghatározott országos SAR határértékeknek. A vonatkozó maximális SAR értékek a **Rádióhullámokra** vonatkozó részében találhatók meg.

www.sar-tick.com**alcotel** 

A készülék szállításakor vagy testhez közeli használatakor alkalmazzon egy jóváhagyott kiegészítőt, mint például egy tokot, vagy más módon tartsa legalább 5 mm távolságra a készüléket a testtől, így eleget téve a rádiófrekvenciás kitettséget szabályozó előírásoknak. Kérjük, vegye figyelembe, hogy a készülék nem csak hívás közben sugározhat.

### **HALLÁSVÉDELEM**

Az esetleges halláskárosodás elkerülése érdekében, ne hallgasson zenét magas hangerőn huzamosabb ideig. Legyen óvatos, amikor a telefont a füléhez közel emeli, ha a hangszóró használatban van.

# **Biztonság és használat ................**

Javasoljuk, hogy olvassa át figyelmesen ezt a részt, mielőtt használni kezdené telefonját. A gyártó nem ismer el semmiféle felelősséget olyan károkért, amelyek helytelen használatból vagy az itt leírt utasításokkal ellenkező használatból származnak.

# **• BIZTONSÁG A JÁRMŰFORGALOMBAN:**

Tekintettel arra, hogy tanulmányok szerint a mobil telefonálás vezetés közben komoly veszélyt jelent, még akkor is, ha az kézmentesítő segédeszköz (kihangosító, fülhallgató, stb.) segítségével történik, vezetés közben ne használja mobil telefonját, amíg a járművet le nem parkolta.

Vezetés közben ne használja telefonját és fülhallgatóját zene- vagy rádióhallgatásra. A fülhallgató használata veszélyes lehet és bizonyos országokban tilos.

Bekapcsolt állapotban a telefon elektromágneses hullámokat bocsát ki, amelyek zavarhatják a jármű elektronikus rendszereit, mint például az ABS blokkolásgátlót, avagy a légzsákokat. Annak érdekében, hogy mindez ne okozzon problémát:

- ne tegye telefonját a műszerfalra vagy a légzsák alkalmazási területére,
- ellenőrizze járműve márkakereskedőjénél vagy

a gyártónál, hogy a műszerfal megfelelő módon árnyékolva van-e a mobiltelefon által keltett rádióhullámoktól.

# **• HASZNÁLATI FELTÉTELEK:**

Telefonját tanácsos időről-időre kikapcsolni teljesítményének optimalizálása érdekében.

Mindig kapcsolja ki telefonját, ha repülőgépre száll.

Kapcsolja ki a készüléket egészségügyi intézményekben is, leszámítva az erre kijelölt területeket. Csakúgy, mint sok más típusú, rendszeresen használt berendezés, a mobiltelefon is zavarhat más elektromos vagy elektronikus eszközöket, rádiófrekvenciát alkalmazó berendezéseket.

Kapcsolja ki telefonját, ha gázok, vagy gyúlékony folyadékok közelében tartózkodik. Szigorúan tartsa be az üzemanyag-raktáraknál, töltőállomásokon, vegyi üzemekben vagy más, potenciálisan robbanásveszélyes légkörrel rendelkező területeken elhelyezett feliratokat és utasításokat.

A bekapcsolt készüléket legkevesebb 15 cm távolságra kell tartani minden orvosi eszköztől, mint például szívritmus-szabályozótól, hallókészüléktől, inzulinpumpától stb. Különösen ügyeljen arra, hogy amikor telefonál, a készüléket az orvosi eszköztől távolabb eső füléhez emelve használja.

A halláskárosodás elkerülése érdekében a hívást

vegye fel még mielőtt a telefont a füléhez emelné. Kihangosított üzemmódban tartsa el fülétől a telefont, mivel a felerősített hangerő halláskárosodást okozhat.

Ne engedje, hogy gyermekek felügyelet nélkül játszanak a telefonnal.

Levehető hátlap esetén tartsa szem előtt, hogy a telefon olyan anyagokat is tartalmazhat, amelyek allergiás reakciót válthatnak ki.

Ha az Ön telefonja egybeépített kialakítású készülék, a hátlap és az akkumulátor eltávolítása nem lehetséges. A garancia érvényét veszti, amennyiben szétszereli a készülékét. A telefon szétszerelése továbbá az akkumulátor meghibásodásához vezethet, illetve allergiás reakciókat okozó anyagok szivárgását eredményezheti.

Kezelje telefonját gondosan és tartsa tiszta és pormentes helyen.

Ne tegye ki a készüléket szélsőséges időjárási vagy környezeti feltételeknek (nedvesség, pára, eső, beszivárgó folyadékok, por, tengeri levegő, stb.). A gyártó által javasolt működési hőmérséklet-tartomány: 0°C (32°F) és 40°C (104°F) között..

40°C (104°F) felett a telefon kijelzője károsodhat, ugyan ez ideiglenes és nem komoly mértékű.

Lehetséges, hogy a segélyhívó telefonszámok nem minden mobiltelefon-hálózatból érhetők el. Soha ne hagyatkozzon kizárólag a telefonjára, ha segélyhívásokról van szó.

Ne kísérelje meg a mobiltelefon felnyitását, szétszerelését vagy saját kezű javítását.

Ne ejtse le, dobja el vagy hajlítsa meg mobiltelefonját.

Ne használja a készüléket, ha az üvegből készült képernyő sérült, repedt vagy törött, megelőzve ezzel a sérüléseket.

Ne fessen rá.

Csak a TCL Communication Ltd. és partnerei által ajánlott és az ön telefonmodelljével kompatibilis akkumulátorokat, töltőkészülékeket és tartozékokat használjon. A TCL Communication Ltd. és partnerei nem ismernek el semmiféle felelősséget olyan károkért, amelyeket más típusú akkumulátorok vagy töltők okoztak.

Ne feledjen biztonsági példányt vagy írott feljegyzést készíteni minden fontos, a telefonban tárolt információról.

Egyes személyeknél a villogó fények, vagy videojátékokkal történő játék epilepsziás görcsöket vagy eszméletvesztést okozhatnak. Ilyen görcsök vagy eszméletvesztések akkor is előfordulhatnak, ha az illető személy megelőzőleg még soha nem tapasztalt görcsöt vagy eszméletvesztést. Amennyiben tapasztalt görcsöket vagy eszméletvesztést, avagy ha a családjában van előzménye ezeknek a tüneteknek, kérjük, kérje ki orvosa tanácsát, mielőtt videojátékokat játszana

telefonján, avagy a készüléken villódzó fényeket állítana be.

A szülők legyenek figyelemmel gyermekük videojátékhasználatára, illetve egyéb szolgáltatások használatára, amelyek villódzó fényekkel járnak a telefonon. Ne használja tovább a készüléket, és forduljon orvoshoz, amennyiben a következő tünetek egyike jelentkezik: epileptikus rángógörcs, szemkörüli vagy egyéb izom rángása, eszméletvesztés, önkéntelen mozdulatok vagy tájékozódási zavar. Az ilyen tünetek előfordulási esélyének csökkentése érdekében tegyék meg a következő óvintézkedéseket:

- Ne játsszon, illetve ne használjon villódzó fényekkel együtt járó funkciókat, ha fáradt, vagy ha alvásra van szüksége.
- Óránként tartson legalább 15 perc szünetet.
- Olyan szobában játsszon, ahol valamennyi fényforrás fel van kapcsolva.
- Játék során a lehető legtávolabb üljön a képernyőtől.
- Ha keze, csuklója, karja elfárad vagy fájdalmat érez ezekben játék közben, álljon meg és pihenjen több órát, mielőtt ismét játszani kezdene.
- Ha továbbra is kéz-, csukló- vagy karfájdalmai vannak játék közben vagy azt követően, hagyja abba a játékot, és forduljon orvoshoz.

Amikor játékokat játszik telefonján, időnként

kényelmetlen érzést tapasztalhat kezén, karján, vállán, nyakán és egyéb testrészein. Tartsa be az óvintézkedéseket az olyan problémák elkerülésére, mint a tendinitis, a kéztőcsatorna szindróma, vagy egyéb váz- és izomrendszeri megbetegedések.

# **• A MAGÁNÉLET VÉDELME:**

Kérjük, vegye figyelembe, hogy tiszteletben kell tartania annak az országnak vagy államnak a mobiltelefonnal történő fényképkészítéssel és hangfelvétellel kapcsolatos törvényeit és törvényes előírásait, ahol a mobiltelefont használja. Az ilyen törvények és előírások értelmében lehetséges, hogy szigorúan tilos fényképés/vagy hangfelvétel készítése más személyekről és azok személyes attribútumairól, ezek sokszorosítása és disztribúciója, mivel lehetséges, hogy mindezt a magánélet sérelmeként értelmezik. Amennyiben szükséges, a felhasználó kizárólagos felelőssége előzetes engedélyről gondoskodni személyes vagy bizalmas beszélgetések rögzítése esetén vagy egy fénykép készítése alkalmával egy másik személyről; a mobiltelefon gyártója, értékesítője vagy viszonteladója (ideértve a szolgáltatót) mentes mindennemű felelősségtől, amely a mobiltelefon nem megfelelő használatából ered.

# **• AKKUMULÁTOR:**

A légi közlekedési szabályozások értelmében a termékéhez tartozó akkumulátor nincs feltöltve. Használat előtt töltse fel.

**Nem egybeépített kialakítású készülék esetén:**

Vegye figyelembe az alábbi óvintézkedéseket:

- Ne kísérelje meg az akkumulátor felnyitását (mérgező gázok szabadulhatnak fel, és égési sérüléseket okozhat).
- Ne szúrja ki, ne bontsa szét és ne zárja rövidre az akkumulátort,
- A használt akkumulátort ne égesse el, ne a háztartási hulladékkal szabaduljon meg tőle, és ne tárolja 60 °C foknál (140°F) magasabb hőmérsékleten.

A kidobandó akkumulátorokat a helyileg érvényes környezetvédelmi előírásoknak megfelelően kell elhelyezni. Csak arra célra használja az akkumulátort, amelyre eredetileg tervezték. Soha ne használjon sérült, vagy a TCL Communication Ltd. és/vagy partnerei által nem javasolt akkumulátort.

#### **Beépített akkumulátorral rendelkező, nem egybeépített kialakítású készülék esetén:**

Vegye figyelembe az alábbi óvintézkedéseket:

- Ne kísérelje meg az akkumulátor eltávolítását, kicserélését vagy felnyitását.
- Ne szúrja ki, ne bontsa szét és ne zárja rövidre az akkumulátort,
- Az elhasználódott telefont ne égesse el, ne a háztartási hulladékkal szabaduljon meg tőle, és ne tárolja 60°C-

nál (140°F) magasabb hőmérsékleten.

A telefont és az akkumulátort a helyileg érvényes környezetvédelmi előírásoknak megfelelően kell kiselejtezni.

### **Egybeépített kialakítású készülék esetén:**

Vegye figyelembe az alábbi óvintézkedéseket:

- Ne kísérelje meg a hátlap felnyitását;
- Ne kísérelje meg az akkumulátor eltávolítását, kicserélését vagy felnyitását;
- Ne szúrja ki telefonja hátlapját;
- Az elhasználódott telefont ne égesse el, ne a háztartási hulladékkal szabaduljon meg tőle, és ne tárolja 60°Cnál (140°F) magasabb hőmérsékleten.

Az egybeépített kialakítású telefont és akkumulátort a helyileg érvényes környezetvédelmi előírásoknak megfelelően kell selejtezni.

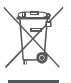

A telefonon, az akkumulátoron és a tartozékokon  $\chi^2$  található szemközti jel arra figyelmeztet, hogy **ezeket a termékeket élettartamuk végén** hulladékgyűjtő pontokban kell leadni:

- A helyi hulladéklerakó központokban található, ilyen berendezéseknek fenntartott szemetesekbe
- Az értékesítési pontokon található gyűjtőtartályokba.

Ezt követően az alkotórészek újrahasznosítás tárgyát képezik, így nem kerülnek a természetbe és ismét felhasználhatók lesznek.

### **Az Európai Unió országaiban:**

Ezek a gyűjtőhelyek térítésmentesen érhetők el. Valamennyi ezzel a jellel ellátott terméket ezeken a gyűjtőhelyeken kell elhelyezni.

# **Az Európai Unió területén kívül:**

Az ezt a jelet viselő berendezéscikkeket nem szabad a szokványos hulladékgyűjtőben elhelyezni, amennyiben az ön területén vagy régiójában található megfelelő hulladék-újrafeldolgozó és gyűjtőintézmény; ehelyett ezeket a gyűjtőhelyen kell elhelyezni újrahasznosítás céljából.

**FIGYELEM:** NEM MEGFELELŐ AKKUMULÁTOR HASZNÁLATA ESETÉN FENNÁLL A ROBBANÁSVESZÉLY KOCKÁZATA. A HASZNÁLT AKKUMULÁTOROKAT A GYÁRTÓ UTASÍTÁSAI SZERINT SELEJTEZZE LE.

Az akkumulátor leselejtezése megfelelő hulladékgyűjtőben történjen. Ne dobja tűzbe, ne tegye ki hőhatásnak, ne darabolja fel vagy törje össze, mert ez robbanást okozhat.

Ha az akkumulátort rendkívül magas hőmérsékleten hagyja, robbanás vagy gyúlékony folyadék vagy gáz szivároghat.

Hasonlóképpen, ha az akkumulátort rendkívül alacsony légnyomásnak teszik ki, robbanás vagy gyúlékony folyadék vagy gáz szivárgását okozhatja.

# **• TÖLTŐBERENDEZÉSEK:**

Az elektromos hálózati tápellátású töltőberendezések a következő hőmérsékleti tartományban használhatók: 0 °C (32 °F) és 40 °C (104 °F) között.

Az Ön telefonjához tartozó töltőkészülékek kielégítik az információ-technológiai berendezések és az irodai berendezéshasználat számára kidolgozott szabványokat. Emellett megfelelnek a 2009/125/ EK számú, környezetbarát tervezésről szóló irányelv követelményeinek. Az eltérő elektromos specifikációk miatt az egy adott területen beszerzett töltőkészülék esetleg nem működik egy másik területen. A töltőkészülékek csak erre a célra használandók.

Ez a készülék olyan töltővel kompatibilis, amely megfelel az általános célú mobiltelefontöltőhöz készült alábbi szabványoknak:

– EN301 489-34 V2.1.1 végső tervezet (2017-04)

– EN 62684:2018

Modell: UC13

Bemeneti feszültség: 100~240 V

Bemeneti AC frekvencia: 50/60 Hz

Kimeneti feszültség: 5,0 V

Kimeneti áram: 2,0 A

Kimeneti teljesítmény: 10,0 W

Átlagos aktív hatékonyság: 79,0 % Terhelés nélküli energiafogyasztás: 0,08 W

# **Rádióhullámok...............................**

A piaci bevezetést megelőzően valamennyi mobiltelefonnak rendelkeznie kell a nemzetközi szabványokkal (ICNIRP) vagy az 2014/53/EU (RED) európai irányelvvel történő megfelelőségi bizonyítvánnyal. A felhasználó és bármely más személy egészségének megóvása és biztonsága az említett szabványok vagy a szóban forgó irányelv alapvető követelménye.

#### EZ AZ ESZKÖZ MEGFELEL A RÁDIÓHULLÁMOKNAK VALÓ KITETTSÉGRE VONATKOZÓ NEMZETKÖZI IRÁNYELVEKNEK

Az Ön mobilkészüléke egy rádiójel továbbító és fogadó berendezés. Tervezésénél fogva nem lépi át a nemzetközi irányelvek által javasolt, rádióhullámoknak való kitettségi értékeket (rádiófrekvenciás elektromágneses terek). Az irányelveket egy független tudományos szervezet (ICNIRP) dolgozta ki, és egy olyan jelentős biztonsági határértéket foglal magában, amely szavatolja valamennyi személy biztonságát, életkorra vagy egészségi állapotra való tekintet nélkül.

A rádióhullámoknak való kitettségre vonatkozó

irányelvek a fajlagos elnyelési arány vagy SAR érték néven ismert mértékegységet használják. Mobilkészülékek esetében a SAR határérték 2 W/kg.

A SAR értéket ellenőrző tesztek során normál használati testhelyzeteket alkalmaznak, a készülék pedig legnagyobb tanúsított kibocsátási teljesítményén sugároz minden egyes tesztelt frekvenciasávon. A készülék ICNIRP irányelveknek megfelelő legmagasabb SAR értékei:

#### 5030D

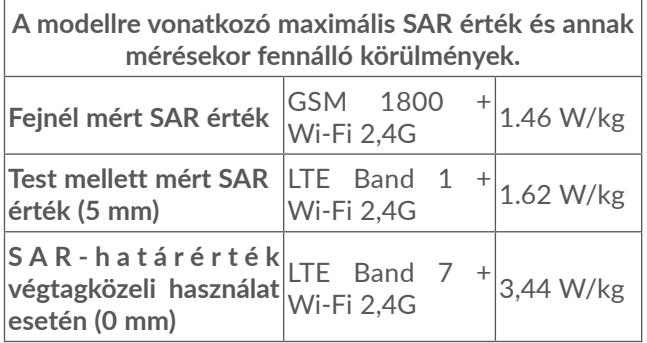

#### 5030F

**A modellre vonatkozó maximális SAR érték és annak mérésekor fennálló körülmények.**

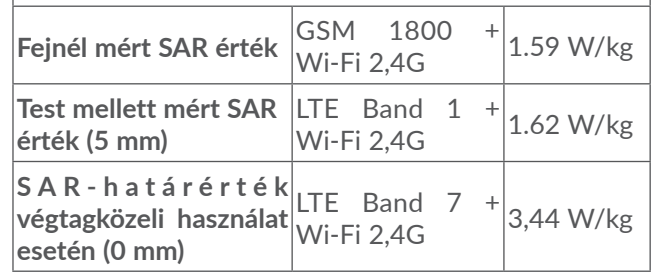

Használat során a készülék valós SAR értékei általában jóval a fentebbi értékek alatt maradnak. Ez azért van, mert rendszerhatékonyság céljából és a hálózati interferenciák minimalizálása érdekében a mobilkészülék üzemteljesítménye automatikusan csökkentésre kerül, amikor egy híváshoz nincs szükség a teljes teljesítményre. Minél alacsonyabb a készülék kimenő teljesítménye, annál alacsonyabb a SAR érték.

Testhez közeli használatkor a SAR érték ellenőrzése 5 mm-es egymással szembeni távolság mellett történt. A rádiófrekvenciáknak való kitettségre vonatkozó irányelveknek való megfelelőség érdekében testhez közeli használat során legkevesebb ilyen távolságra kell tartani a készüléket a testtől.

Jóváhagyással nem rendelkező tartozék használata esetén győződjön meg arról, hogy a használt termék

nem tartalmaz semmilyen fémet, és a készüléket a jelzett távolságra tartia a testtől.

Az Egészségügyi Világszervezet, az Amerikai Élelmiszerés Gyógyszerügyi Hivatal és hasonló szervezetek azt javasolják, hogy azok a személyek, akiknek aggodalmaik vannak és csökkenteni kívánják kitettségüket, használjanak egy kihangosító készletet, amellyel a telefonhívások során távol tarthatják a készüléket a fejüktől és a testüktől, vagy csökkentsék a telefonálással töltött időt.

További információért látogassa meg a www. alcatelmobile.com weboldalt.

Az elektromágneses terekre és a közegészségre vonatkozó részletesebb információt a http://www.who. int/peh-emf weboldalon talál.

Telefonja beépített antennával rendelkezik. A legkedvezőbb működtetés érdekében ne érintse meg és ne szedje szét.

Mivel a mobilkészülékek számos funkciót kínálnak, ezek használata más pozícióban is történhet, mint a fül mellett. A készülék headset vagy USB adatkábel használata esetén is megfelel az érvényes előírásoknak. Más tartozék használata esetén bizonyosodjon meg arról, hogy bármely használt termék fémtől mentes és hogy a telefont minimum 5 mm-re tartja a testtől.

Vegye figyelembe, hogy az eszköz használata során bizonyos személyes adatai megosztásra kerülhetnek a

fő készülékkel. Személyes adatainak védelméről Önnek kell gondoskodnia. Ne osszon meg ilyen adatokat illetéktelen eszközökkel vagy a készülékéhez csatlakozó más készülékekkel. A Wi-Fi funkcióval rendelkező termékekkel kizárólag megbízható Wi-Fi hálózatokhoz csatlakozzon. A termék hozzáférési pontként való használata esetén (amennyiben ez lehetséges), használja a hálózati biztonsági beállításokat. Ezekkel az óvintézkedésekkel megelőzhető, hogy illetéktelen személyek férjenek hozzá készüléke tartalmához. A készüléke különböző helyeken tárolhatja a személyes adatait, beleértve a SIM-kártyát, memóriakártyát, valamint a belső memóriát. A termék újrahasznosítása, visszaküldése, illetve elajándékozása előtt gondoskodjon a személyes adatok végleges törléséről vagy eltávolításáról. Ügyeljen arra, hogy kizárólag megbízható forrásból származó alkalmazásokat és frissítéseket telepítsen. Bizonyos alkalmazások befolyásolhatják a termék teljesítményét és/vagy olyan személyes információkhoz is hozzáférhetnek, mint például a fiókadatok, hívásadatok, helyadatok vagy a hálózati erőforrások.

Vegye figyelembe, hogy a TCL Communication Ltd. minden megosztott adatot a vonatkozó adatvédelmi jogszabályoknak megfelelően tárol. E célból a TCL Communication Ltd. megfelelő technikai és szervezeti intézkedéseket ültet gyakorlatba és tart fenn az összes személyes adat védelme érdekében, például

jogosulatlan vagy jogellenes feldolgozás, véletlenszerű elvesztés vagy megsemmisülés, illetve sérülés ellen, ezen intézkedések pedig biztosítják a megfelelő biztonsági szintet figyelembe véve

- (i) a rendelkezésre álló technikai lehetőségeket
- (ii) az intézkedések gyakorlatba ültetésének költségeit,
- (iii) a személyes adatok feldolgozásával kapcsolatos kockázatokat, valamint

(iv) a feldolgozott személyes adatok érzékeny jellegét.

Személyes adatait bármikor elérheti, megtekintheti és módosíthatja a felhasználói fiókjába való bejelentkezéssel, profilja megtekintésével, illetve ha közvetlenül felveszi velünk a kapcsolatot. Személyes adatainak módosításának vagy törlésének igénylése esetén igazolnia kell a személyazonosságát, mielőtt eleget tehetnénk a kérelmének.

# **Licencek ..........................................**

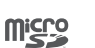

8

A microSD logó védjegy.

A Bluetooth elnevezés és logók a Bluetooth SIG, Inc. tulajdonát képezik, és a TCL Communication Ltd. és partnerei által történő használatuk licenc alapján történik. Egyéb védjegyek és márkanevek azok megfelelő tulajdonosok tulajdonát képezik.

**Alcatel 5030D/5030F** készülékre vonatkozó Bluetooth nyilatkozat-azonosító: D043603

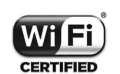

A Wi-Fi logó a Wi-Fi Alliance tanúsító védjegye.

A készülék Európa minden országában használható:

Ez a készülék korlátozások nélkül működtethető bármelyik EU-tagállamban.

A Google, a Google logó, az Android, az Android logó, a Google Search ™, a Google Maps<sup>™</sup>, a Gmail<sup>™</sup>, a YouTube, a Google Play Store, és a Hangouts<sup>™</sup> a Google Inc. védjegyei.

Az Android robot a Google által megalkotott és megosztott grafika reprodukciója vagy módosítása, használata pedig a Creative Commons forrásmegjelölésre vonatkozó licencének 3.0 változata alapján történik (a jogi szöveg megjelenítéséhez érintse meg a **Google jogi információk** lehetőséget a **Beállítások > RENDSZER > A telefonról > Jogi információ**) (1).

Az Ön által megvásárolt termék az mtd, msdosfs, netfilter/iptables és initrd nyílt forráskódú (http:// opensource.org/) programokat és egyéb, a GNU General Public License és az Apache License engedélyével alkalmazott nyílt forráskódú programokat használ a tárgykódban.

Kérésre biztosítjuk Önnek az adott forráskódok teljes másolatát a termék TCL Communication Ltd. általi forgalmazásától számított három éves időszakban.

A forráskódok letölthetők a http://sourceforge.net/ projects/alcatel/files/ oldalról. A forráskód ingyenesen beszerezhető az internetről.

Ezúton szeretnénk felhívni a figyelmét arra, hogy a szellemi tulajdonjogok megsértését illetően a végfelhasználónak nyújtott jótállás kizárólag az Európai Unió és az Európai Gazdasági Térség tagállamaira, valamint Svájcra korlátozódik.

Amennyiben a termék az Európai Unión, Európai Gazdasági Térségen, valamint Svájcon kívülre történő exportálás tárgyát képezi, valamint ha a végfelhasználó

 $(1)$  Előfordulhat, hogy egyes országokban nem áll rendelkezésre.

a terméket az Európai Unió, az Európai Gazdasági Térség, valamint Svájc területén kívülre viszi, illetve ott használja, akkor a gyártó és beszállítói termékre vonatkozó felelőssége, jótállása vagy kártalanítási kötelezettsége érvényét veszti (ideértve a szellemitulajdonjogok megsértésével kapcsolatos összes kártalanítási kötelezettséget).

# **Általános információ....................**

- • **Internetcím:** www.alcatelmobile.com
- • **Forródrót:** Tekintse meg a telefonjához mellékelt "SZOLGÁLTATÁSOK" brosúrát vagy látogassa meg a weboldalunkat.
- • **Gyártó:** TCL Communication Ltd.
- • **Cím:** 5/F, Building 22E, 22 Science Park East Avenue, Hong Kong Science Park, Shatin, NT, Hongkong
- • **Elektronikus címke elérési útvonala:** Érintse meg a **Beállítások > RENDSZER > Biztonsági előírások** vagy üsse be a \*#07# karaktereket a címkére vonatkozó részletesebb információk érdekében (1).

Weboldalunkon megtekintheti a GYIK (Gyakran Ismételt Kérdések) részt. Mindemellett e-mailben is elérhet bennünket és felteheti kérdéseit.

A rádiófrekvenciás készülék az alábbi frekvenciasávokon

(1) Országonként eltérő.

és maximális rádiófrekvenciás teljesítménnyel üzemel: 5030D GSM 850/900: 34 dBm GSM 1800/1900: 31,5 dBm UMTS B1/2/5/8 (2100/1900/850/900): 24 dBm LTE 1/3/8/20/28 (2100/1800/900/800/700): 24 dBm LTE 7 (2600): 25 dBm Bluetooth 2,4GHz band: 5,48 dBm Bluetooth LE: -5,29 dBm 802.11b/g/n 2,4GHz band: 12,89 dBm 5030F GSM 850/900: 34 dBm GSM 1800/1900: 31 dBm UMTS B1/2/5/8 (2100/1900/850/900): 23 dBm LTE FDD B1/3 (2100/1800): 23,5 dBm LTE FDD B7/8/20/28 (2600/900/800/700): 23,5 dBm Bluetooth 2,4GHz band: 6,59 dBm Bluetooth LE: -4,74 dBm 802.11b/g/n 2,4GHz band: 12,08 dBm • **Szabályozási információk**

A TCL Communication Ltd. ezennel kijelenti, hogy ez az **Alcatel 5030D/5030F** típusú rádiófrekvenciás készülék megfelel a 2014/53/EU irányelv előírásainak.

Az EU megfelelőségi nyilatkozat teljes szövege

a következő weboldalon érhető el: http://www. alcatelmobile.com/EU\_doc.

#### • **További információk**

Arádiófrekvenciáskészülékrendeltetésszerűüzemelését lehetővé tevő tartozékok és összetevők, valamint a szoftver leírása az EU megfelelőségi nyilatkozat teljes szövegében található meg, a következő weboldalon: http://www.alcatelmobile.com/EU\_doc.

### **Lopás elleni védelem (1)**

Az Ön telefonját egy IMEI-szám (a telefon sorozatszáma) azonosítja a csomagolás címkéjén és a termék memóriájában. Javasoljuk, hogy mielőtt először használatba veszi a telefont, jegyezze le ezt a számot a \*#06# billentyűsorozat beütésével, majd tartsa ezt egy biztonságos helyen. Lehetséges, hogy a rendőrség vagy a szolgáltató kéri majd öntől ezt a számot, ha a telefonját ellopták. Ez a szám lehetővé teszi a telefon blokkolását, ezáltal lehetetlenné téve azt, hogy azt harmadik személy is használhassa, akár egy másik SIMkártya segítségével is.

#### **Nyilatkozat**

Lehetségesek bizonyos eltérések a használati útmutató leírásai és a telefon működése között, függően a telefon szoftververziójától vagy a specifikus hálózati

(1) Keresse fel hálózati szolgáltatóját a szolgáltatás elérhetőségével kapcsolatban.

szolgáltatásoktól.

A TCL Communication Ltd. jogilag nem vonható felelősségre az ilyen jellegű eltérésekért, sem pedig ezek esetleges következményeiért, mely felelősség kizárólag a szolgáltatóra hárul. A telefon olyan anyagokat tartalmazhat, beleértve a végrehajtható vagy forráskód formában lévő alkalmazásokat és szoftvereket is, amelyeket harmadik felek bocsátottak rendelkezésre a készülékbe való integrálás érdekében ("Harmadik felek anyagai"). A telefonon található összes harmadik féltől származó anyag adott állapotban áll rendelkezésre, bármilyen nemű kifejezett vagy vélelmezett szavatosság vállalása nélkül. A vásárló elismeri, hogy a TCL Communication Ltd. teljesített minden olyan minőségügyi kötelezettséget, amely mobileszközök és telefonok gyártójaként rá hárulnak, a szellemi tulajdonjog tiszteletben tartása mellett. A TCL Communication Ltd. semmilyen címen nem vonható felelősségre, amennyiben a harmadik felektől származó anyagok egyáltalán nem vagy nem megfelelően működnek a telefonon vagy bármilyen más eszközzel összefüggésben. A törvény által megengedett mértékben a TCL Communication Ltd. elhárít magától minden követelést, kérést, keresetet vagy eljárást, különösképpen, de korlátozás nélkül ideértve a károkozás miatt indított eljárásokat, a felelősség bármilyen formájában, amelyek a harmadik féltől származó anyagok bármilyen módú használatából vagy a használat kísérletéből származnak. Ezen túlmenően előfordulhat, hogy a TCL Communication Ltd. által ingyenesen biztosított, harmadik féltől származó anyagok frissítése és bővítése a jövőben fizetőssé válik. A TCL Communication Ltd. elhárít magától minden felelősséget ezen további költségeket illetően, amelyek kizárólag a vásárlóra hárulnak. A TCL Communication Ltd. nem vonható felelősségre bármely alkalmazás el nem érhetősége esetén, mivel ezeknek elérhetősége a vásárló országától és szolgáltatójától függ. A TCL Communication Ltd. fenntartia a jogot, hogy a telefonjaihoz előzetes értesítés nélkül bármikor hozzáadhasson harmadik féltől származó anyagokat vagy eltávolítson egyeseket. A TCL Communication Ltd. semmilyen esetben nem tehető felelőssé a vásárló által az ilyen és ehhez hasonló jellegű eltávolítás bármilyen következménye miatt.

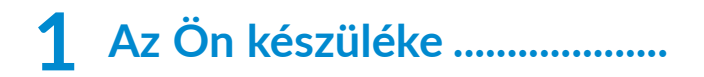

# **1.1 Gombok és csatlakozók**

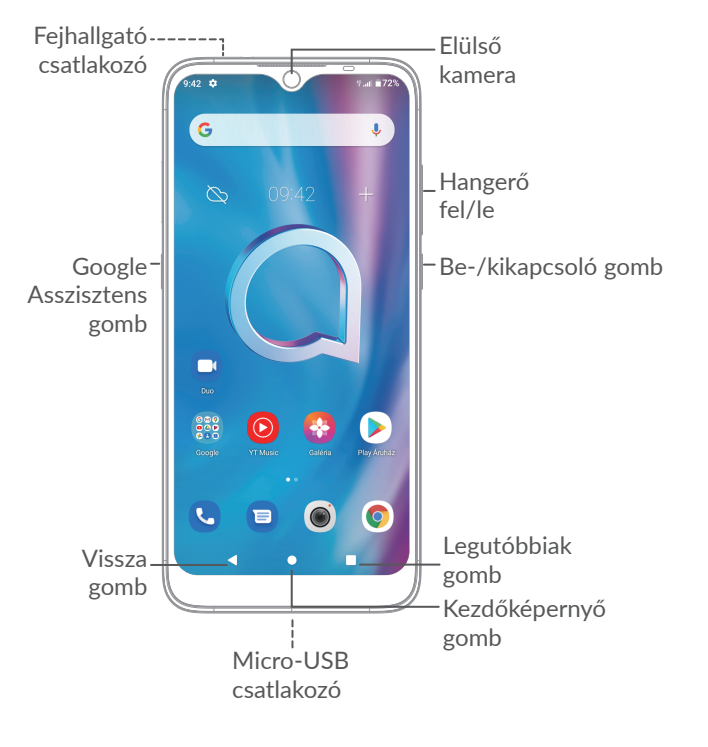

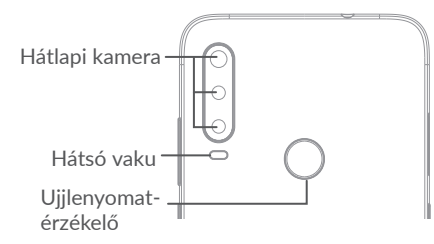

#### **Vissza gomb**

О

• Érintse meg az előző képernyőre való visszatéréshez vagy egy párbeszédablak, opciómenü, az értesítőpanel stb. bezárásához.

#### **Kezdőképernyő gomb**  $\bullet$  .

- Érintse meg bármilyen alkalmazásban vagy képernyőn a kezdőképernyőre történő visszatéréshez
- Tartsa hosszan lenyomva a Google Asszisztens bekapcsolásához. Segítséget nyújt például az útvonaltervezésben és éttermekkel kapcsolatos információkkal szolgál a képernyőn felismert tartalom alapján.

#### **Legutóbbi alkalmazások gomb**

• Érintse meg a nemrégiben használt alkalmazások megtekintéséhez.

**Be-/kikapcsoló gomb**

- • Gombnyomás: A képernyő zárolása/A képernyő megvilágítása
- • Nyomva tartás: Egy felugró menüt jelenít meg az **Újraindítás/Kikapcsolás/Repülőgép üzemmód opciók kiválasztásához**.
- • Képernyőkép készítéséhez tartsa lenyomva a **Be-/kikapcsoló** gombot és a **Hangerő le** gombot.
- • Tartsa lenyomva a **Be-/kikapcsoló** gombot legalább 10 másodpercig a kényszerített újraindításhoz.

### **Google Asszisztens gomb**

• Gombnyomás: Google Asszisztens indítása.

**Hangerő szabályozó gombok**

- • A hívás hangerejének beállítása telefonhívás közben.
- Zene vagy videó hallgatásakor vagy tartalom streamingje közben a média hangerejének beállítása.
- • A média hangerejének beállítása.
- • Egy bejövő hívás csengőhangjának némítása.
- • A **Kamera** alkalmazás használata közben fénykép készítéséhez nyomja meg a **Hangerő fel** vagy **le** gombot, vagy több fénykép készítéséhez érintse meg hosszan a gombot.
- • Kattintson kétszer a **Hangerő fel** gombra a kamera megnyitásához.
- • Kényelmes műveletek

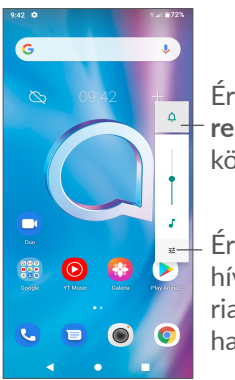

Érintse meg a **hang**, a **rezgés** és a **némítás** közötti váltáshoz.

Érintse meg a média, hívások, csengőhangok, riasztások vagy értesítések hangerejének beállításához.

# **1.2 Első lépések**

# **1.2.1 Üzembe helyezés**

- **1** Helyezze a rögzítőtűt a SIM-kártya tálcáján lévő lyukba, majd húzza ki a tálcát.
- **2** A SIM-kártya és a microSD-kártya behelyezése és eltávolítása.

#### **Egykártyás**

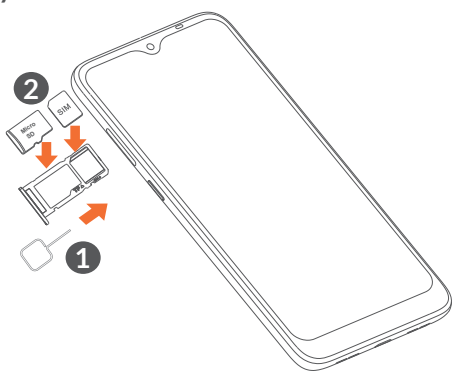

# **Duál SIM-kártya 2 1**

်ပွဲ-

Az Ön telefonkészüléke csak a nano-SIMkártyákat támogatja. Ne kísérelje meg egyéb típusú SIM-kártyák, például mini vagy micro kártyák behelyezését, mivel ezzel a telefon meghibásodását okozhatja.

#### Az akkumulátor feltöltése

ٚڣۣ

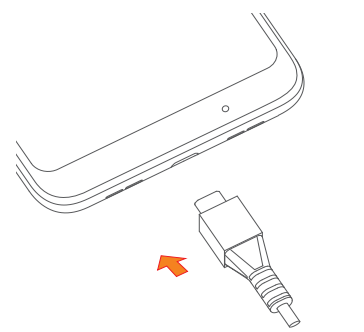

Javasoljuk, hogy teljesen töltse fel az akkumulátort. A töltés állapotát a képernyőn megjelenő százalékérték jelzi. A telefon töltése során a százalékérték nő.

Az áramfogyasztás és az energiapazarlás csökkentése érdekében húzza ki a töltőt a fali aljzatból, amikor az akkumulátor teljesen feltöltődött. Használaton kívül kapcsolja ki a Wi-Fi, GPS és Bluetooth funkciókat vagy a háttérben futó alkalmazásokat, csökkentse a háttérvilágítás idejét stb.

### **1.2.2 A telefon bekapcsolása**

Tartsa lenyomva a **Be-/kikapcsoló** gombot, amíg a készülék be nem kapcsol, szükség esetén oldja fel a készüléket (csúsztatás, minta, PIN-kód, jelszó, ujilenyomat- vagy arcfelismerés), majd erősítse meg. Megjelenik a kezdőképernyő.

# **1.2.3 A telefon kikapcsolása**

Tartsa lenyomva a **Be-/kikapcsoló** gombot az opciók megjelenéséig, majd válassza a **Kikapcsolás** lehetőséget.

# **1.3 Kezdőképernyő**

A gyors elérés érdekében a kezdőképernyőre helyezhet minden olyan elemet (alkalmazásokat, parancsikonokat, mappákat és widgeteket), amelyeket a legjobban kedvel vagy a leggyakrabban használ. A kezdőképernyő eléréséhez érintse meg a **Kezdőképernyő** gombot.

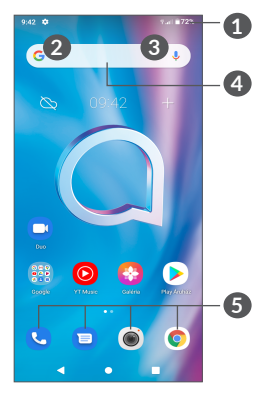

# **1 Állapotsáv**

- • Állapotjelzők/értesítők
- • Érintse meg és húzza le az ujját a kijelzőn az értesítőpanel megnyitásához.

# **4 Google keresősáv**

- • Érintse meg a **2** lehetőséget a szövegkeresési képernyő megnyitásához.
- • Érintse meg a **3** lehetőséget a hang alapú keresési képernyő megnyitásához.

# **5 A Kedvencek tálcán található alkalmazások**

- • Nyissa meg az alkalmazást.
- Tartsa lenyomva az alkalmazások áthelyezéséhez vagy eltávolításához.

# **Tájolás**

A funkció alkalmazáslistán keresztüli engedélyezéséhez érintse meg a **Beállítások > Kijelző > Tájolás** elemeket.

# **1.3.1 Az érintőképernyő használata**

**Érintés** 

Egy alkalmazás megnyitásához érjen hozzá az ujjával.

# **Hosszú gombnyomás**

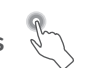

Egy elem elérhető opcióinak megnyitásához érintse meg hosszan az elemet. Például válasszon ki egy névjegyet a Telefonkönyvből, majd tartsa lenyomva azt az opciólista megielenéséig.

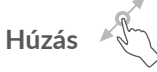

Tartson lenyomva egy elemet, majd húzza át egy másik helyre.

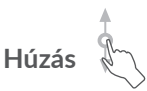

Húzza végig az ujját a képernyőn az alkalmazások, képek, weboldalak fel-, és legörgetéséhez. A képernyőt vízszintesen is görgetheti.

**Pöccintés** 

Hasonlít a csúsztatáshoz, a pöccintés azonban egy enyhébb és gyorsabb húzási mozdulat.

# **Összehúzás/széthúzás**

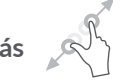

Helyezze két ujját a képernyő felületére, majd húzza azokat szét vagy össze, a képernyőn lévő elem méretének megváltoztatásához.

# **Forgatás**

A jobb olvashatóság érdekében a képernyő tájolását állóból automatikusan fekvőbe állítja a készülék oldalra fordításával.

# **1.3.2 Állapotsáv**

Az állapotsávban megtekintheti a készülék állapotát (a jobb oldalon) és az értesítéseket (a bal oldalon).

Húzza le az állapotsávot az értesítések megtekintéséhez, és húzza le még egyszer a Gyorsbeállítás panel megnyitásához. Húzza felfelé a bezárásához.

# Értesítőpanel

Az Értesítés panel megnyitásához húzza le az Állapotsávot, hogy elolvassa a részletes információkat.

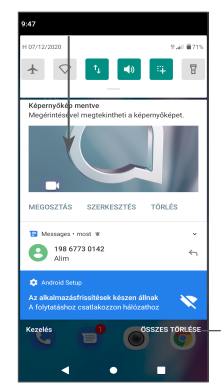

Töröljön minden értesítést (a folyamatban lévő értesítések megmaradnak)

#### **Gyorsbeállítás panel**

Érintse meg és húzza le az Állapotsávot a Gyorsbeállítás panel megnyitásához, amely segítségével engedélyezhet vagy letilthat funkciókat vagy üzemmódot válthat az ikonok megérintésével.

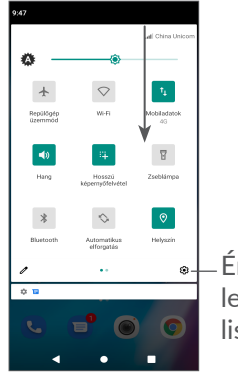

Érintse meg a **Beállítások** lehetőséget a beállítások teljes listájának megnyitásához.

### **1.3.3 A képernyő zárolása és feloldása**

A telefon és a személyes adatok védelmének érdekében lehetősége van a telefon mintával, PIN-kóddal, jelszóval, ujjlenyomattal vagy arcfelismerővel stb. történő zárolására.

A képernyő feloldási mintájának létrehozásához érintse meg a **Beállítások > Biztonság > Képernyőzár** lehetőséget, olvassa el a **"9.11 Security"** részleteket.

#### **A képernyő zárolása**

Ha a telefon egy ideig inaktív marad, akkor automatikusan lezárja a képernyőt, és alvó üzemmódba lép az energiatakarékosság érdekében. Lépjen a **Beállítások > Kijelző > Képernyő időtúllépés** elemre, és válassza ki a képernyő időtúllépési idejét.

A képernyő kézi lezárásához is nyomja meg a **Be-/ kikapcsoló** gombot egyszer.

#### **A képernyőzár feloldása**

Nyomja meg egyszer a **Be-/kikapcsoló** gombot a képernyő megvilágításához, csúsztassa felfelé és oldja fel a képernyőt a beállított módon.

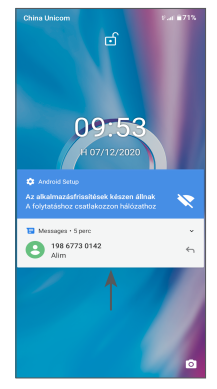

#### **A képernyő feloldásához írja be a jelszót.**

Miután bekapcsolta a képernyőt, húzza felfelé az ujját a képernyő bármely pontjáról, hogy megjelenjen a jelszóbeviteli panel. Ezután írja be a zárolási képernyő jelszavát.

#### **Használja a Minta feloldása lehetőséget.**

Rajzolja ugyanazt a mintát, amit a képernyő feloldásához állított be.

#### **Használja az Arcalapú feloldás lehetőséget.**

Emelje fel telefonját, és igazítsa az arcához. A telefon feloldódik, amint felismeri az arcát.

### **Használja az Ujjlenyomat-alapú feloldás lehetőséget.**

A képernyő feloldásához érintse meg az ujjlenyomatérzékelőt egy regisztrált ujjával.

# **1.3.4 A kezdőképernyő személyre szabása**

#### **Hozzáadás**

Tartson lenyomva egy mappát, egy alkalmazást vagy egy widgetet, majd húzza az elemet a kívánt kezdőképernyőre.

### **Áthelyezés**

Tartson lenyomva egy elemet, húzza a kívánt helyre, majd engedje el. Az elemeket a kezdőképernyőre és a Kedvencek tálcára is áthelyezheti. Tartsa az ikont a képernyő jobb vagy bal szélén, ha az elemet a kezdőképernyő egy másik oldalára kívánja áthúzni.

#### **Eltávolítás**

Tartson lenyomva egy elemet, húzza felfelé az **Eltávolítás** ikonra, majd engedje el.

#### **Mappák létrehozása**

A kezdőképernyőn és a Kedvencek tálcán található parancsikonok vagy alkalmazások rendszerezése érdekében hozzáadhatja ezeket egy mappához az egyik elem másik fölé helyezésével. Átnevezéshez nyissa meg az adott mappát, majd érintse meg a címsorát az új név megadásához.

#### **A háttérkép személyre szabása**

Tartsa lenyomva a kezdőképernyő egy üres területét, majd érintse meg a **Háttérképek** lehetőséget a háttérkép személyre szabásához.

### **1.3.5 Widgetek és legutóbb használt alkalmazások**

#### **Widgetek megtekintése**

Tartsa lenyomva az ujját a kezdőképernyő egy üres területén, majd érintse meg a **Widgetek** lehetőséget az összes widgetet tartalmazó lista megjelenítéséhez.

Érintse meg a kiválasztott widgetet és csúsztatással helyezze a kívánt képernyőre.

#### **Legutóbb használt alkalmazások megtekintése**

A legutóbb használt alkalmazások megtekintéséhez érintse meg a **Legutóbbi alkalmazások** gombot . Érintsen meg egy bélyegképet az ablakban a hozzá tartozó alkalmazás megnyitásához.

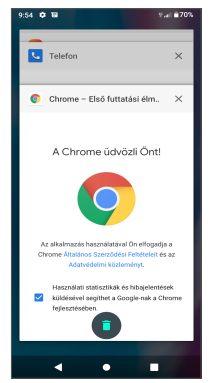

Érintsen meg egy indexképet, és csúsztassa ujját balra vagy jobbra, vagy érintse meg az "X"-t a jobb felső sarokban az alkalmazás bezárásához.

Érintse meg a  $\blacksquare$  gombot a képernyő alján az összes futó alkalmazás bezárásához.

# **1.3.6 Hangerő-szabályozás**

### **A Hangerő gombbal**

Nyomja meg a **Hangerő** gombot a hangerő beállításához. A rezgés üzemmód aktiválásához nyomja meg a **Hangerő**  gombot és érintse meg  $\Delta$  az ikon  $\mathbb{F}_n$  megjelenítéséhez.

#### **A Beállítások menü használata**

A főmenüben érintse meg a **Beállítások > Hang** menüpontokat a Médiafájlok, Hívás, Csengőhangok, Riasztások stb. hangerejének beállításához.

# **2 Szövegbevitel..........................**

# **2.1 A virtuális billentyűzet használata**

# **A virtuális billentyűzet beállításai**

Lépjen be a **Beállítások > Rendszer > Nyelv és bevitel > Virtuális billentyűzet** menüpontba, majd válassza ki a konfigurálni kívánt billentyűzetet. Ezt követően számos beállítás áll rendelkezésére.

#### **A virtuális billentyűzet tájolásának beállítása**

Avirtuális billentyűzet tájolásának beállításához fordítsa a készüléket oldalra vagy álló helyzetbe. Ezt módosíthatja a beállítások módosításával (érintse meg a **Beállítások > Kijelző > Speciális > Képernyő automatikus elforgatása**), vagy érintse meg az **Automatikus elforgatás** ikont <sup>®</sup> a Gyorsbeállítások panelen.

# **2.1.1 Gboard**

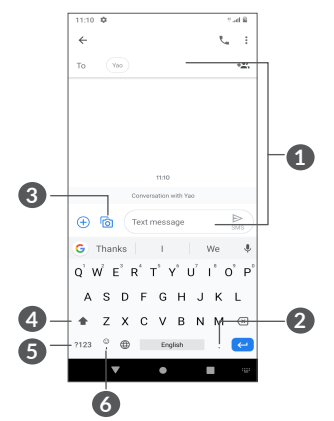

- **1** Érintse meg szöveg vagy számok beviteléhez.
- **2** Érintse meg hosszan a szimbólumok kiválasztásához.
- **3** Érintse meg képek vagy videók csatolásához.
- **4** Váltás az "abc/Abc" üzemmódok között; Érintse meg hosszan az "abc/ABC" üzemmódok közötti váltáshoz.
- **5** Váltson az alfabetikus vagy a numerikus billentyűzet között.
- **6** Érintse meg hosszan a beviteli opciók megjelenítéséhez.

# **2.2 Szövegszerkesztés**

A készülék lehetővé teszi a beírt szöveg szerkesztését.

- • Tartsa lenyomva vagy érintse meg kétszer a szerkeszteni kívánt szöveget.
- • Húzza el a két tabulátort a kiválasztott szövegrész megváltoztatásához.
- • A következő opciók kerülnek megjelenítésre: **Vágás, Másolás, Megosztás** és **Összes kiválasztása.**
- • **Ha** kivágott vagy kimásolt bármilyen szöveget, akkor érintse meg a tabulátort a **Beillesztés** gomb megjelenítéséhez, **amely lehetővé teszi** bármely előzőleg kimásolt szöveg beillesztését.

# **3 Telefon, Hívásnaplók és Telefonkönyv...........................**

**3.1 Telefon................................................**

# **3.1.1 Hívásindítás**

Hívás indításához érintse meg a  $\bigodot$  ikont a Kedvencek tálcán.

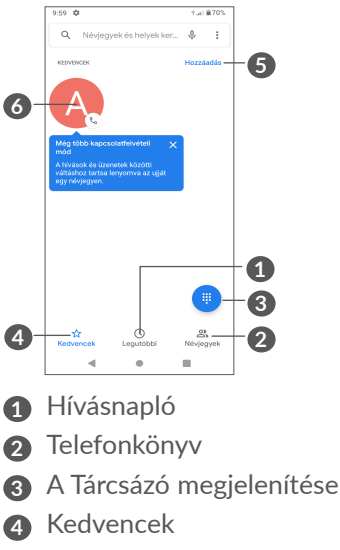

#### **5** Kedvencek hozzáadása

**6** Érintse meg az ikont a kedvenc telefonszám felhívásához.

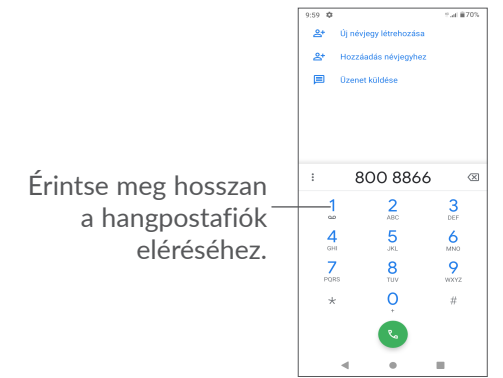

Adja meg a kívánt telefonszámot a tárcsázóról, majd érintse meg a  $\mathbb{C}$  gombot, vagy a fülek megérintésével válasszon ki egy névjegyet a **Telefonkönyv** vagy a Hívásnapló menüből, majd a **bandoz** megérintésével indítsa a hívást.

A megadott szám elmenthető a **Telefonkönyvbe** az Új névjegy létrehozása +<sup>\*</sup> ikon vagy a Hozzáadás egy névjegyhez ikon megérintésével .

Amennyiben hibát vét, törölheti a hibás számjegyeket  $az \times$  ikon megérintésével.

Egy hívás bontásához érintse meg a **o** gombot.

### **Nemzetközi hívás**

Nemzetközi híváshoz tartsa lenyomva a  $\theta$  gombot a "+" karakter beírásához, majd írja be a nemzetközi országelőhívószámot és a teljes telefonszámot, majd érintse meg a  $\ddot{\cdot}$  gombot.

#### **Segélyhívás**

Ha a szolgáltatónak van lefedettsége, tárcsázza a segélyhívó számot, és érintse meg a  $\bullet$  gombot a segélyhívás indításához. Ez SIM-kártya és a PIN-kód beírása nélkül is működik.

# **3.1.2 Hívás fogadása vagy elutasítása**

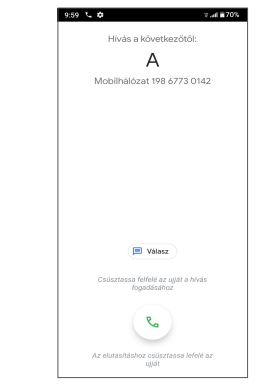

Hívás fogadása közben:

• Húzza felfelé az ujját a képernyőn a hívás fogadásához.

- • Húzza lefelé az ujját a képernyőn a hívás elutasításához.
- Érintse meg a  $\blacksquare$  gombot a hívás elutasításához és egy előre beállított üzenet elküldéséhez.

# **3.1.3 A Hangposta felhívása**

A hangpostafiókot a szolgáltató biztosítja, hogy Ön ne maradjon le a hívásokról. Úgy működik, mint egy üzenetrögzítő, és bármikor felhívhatja.

A hangposta eléréséhez tartsa hosszan lenyomva a gombot.

Hangposta üzenet érkezésekor az ikon jelenik meg az Állapotsávban. Nyissa meg az értesítőpanelt, majd érintse meg az **Új hangposta üzenet** elemet.

# **3.1.4 Hívás közben**

A hangerő hívás közben való módosításához nyomja meg a **Hangerő** gombot.

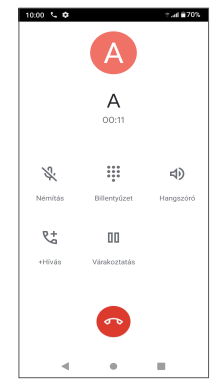

- Az aktuális hívás bontása.
- $\mathbf{t}$  Érintse meg egy másik hívás hozzáadásához.
- A Tárcsázó megjelenítése.
- Érintse meg a folyamatban lévő hívás tartásához.
- Érintse meg egyszer a gombot a hangszóró bekapcsolásához az aktuális hívás közben. Érintse meg ismét a hangszóró kikapcsolásához.
- Érintse meg egyszer az aktuális hívás némításához. Érintse meg ismét a hívás némításának feloldásához.
- ်စွဲ-၂

Hívások során az érintőképernyőn keresztül végzett akaratlan, véletlenszerű műveletek elkerülése érdekében a képernyő automatikusan elsötétül, amikor a telefont a füléhez emeli, majd kivilágosodik, amikor elveszi onnan.

### **3.1.5 Több hívás kezelése**

A telefon lehetővé teszi több hívás egyidejű kezelését.

### **Váltás hívások között**

Két hívás fogadásakor érintse meg a  $\Omega$ t ikont a két vonal közötti váltáshoz. Az aktuális hívás tartásra kerül.

# **Konferenciahívások (1)**

A következő lépések követésével konferenciahívást indíthat.

- • Hívja fel a konferenciahívás első résztvevőjét.
- Érintse meg a  $\mathfrak{t}^+$  gombot egy másik hívás hozzáadásához.
- Adja meg annak a személynek a telefonszámát, akit hozzá kíván adni a konferenciához, majd érintse meg a gombot. A konferenciához **a Hívásnapló vagy a Telefonkönyv** használatával is hozzáadhat résztvevőket.
- Érintse meg a  $f$  ikont a konferenciahívás indításához.
- $\bullet$  Érintse meg a  $\bullet$  gombot a konferenciahívás bontásához és a beszélgetőpartnerek szétkapcsolásához.

# **3.1.6 Telefon beállítások**

Érintse meg a gombot a **Telefon** képernyőn, majd érintse meg a **Beállítások** gombot a telefon és a telefonkönyv beállításához.

# **3.2 Hívásnapló**

A Hívásnapló megnyitásához érintse meg a  $\circledcirc$  ikont a **Telefon** képernyőről, így megtekintheti a nem fogadott hívásokat, a kimenő hívásokat és a bejövő hívásokat.

Érintsen meg a  $\Theta$  kijelzőt az adatok megtekintéséhez vagy olyan további műveletek eléréséhez, mint a hívásindítás, üzenet küldése a névjegy vagy szám részére, a hívásra vonatkozó részletes információk megtekintése.

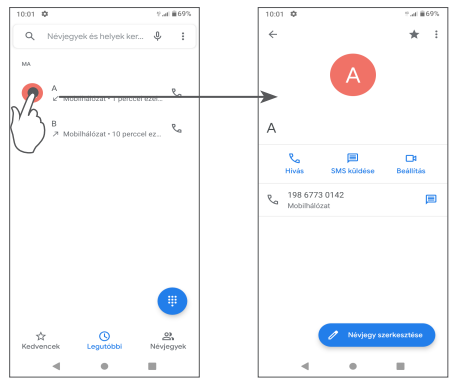

A hálózati szolgáltatótól függően.

Érintse meg a névjegyeket, majd érintse meg  $\colon a$ Számok blokkolása, Súgó és visszajelzés lehetőséget.

# **3.3 Telefonkönyv ...................................**

A **Telefonkönyv** lehetővé teszi a kívánt személyek gyors és egyszerű elérését.

A telefonon létrehozhat, illetve megtekintheti a névjegyeket, valamint szinkronizálhatja ezeket a Gmail kapcsolataival, vagy egyéb alkalmazásokkal.

# **3.3.1 A Telefonkönyv megtekintése**

A névjegyek megtekintéséhez az alkalmazáslistán érintse meg a gombot.

![](_page_29_Figure_6.jpeg)

**2** Érintse meg a kijelzőt a névjegyek között való kereséshez.

**3** Gyors kapcsolat panel megnyitása.

Érintse meg hosszan a kijelzőt a törölni vagy megosztani kívánt névjegy kiválasztásához.

# **4** Új névjegy hozzáadása

 $\left[\overleftrightarrow{\mathbf{p}}\right]$ 

A törölt névjegyeket a telefon eltávolítja a telefon összes többi alkalmazásából, valamint a következő szinkronizáláskor a webes alkalmazásokból is.

# **3.3.2 Névjegy hozzáadása**

Új névjegy létrehozásához érintse meg a  $\leftrightarrow$  gombot a névjegyeket tartalmazó listán.

Meg kell adnia a névjegy nevét és egyéb kapcsolatfelvételi adatait. A képernyő fel-le görgetésével léphet mezőről mezőre.

**1** Érintse meg a kijelzőt a névjegy kiválasztásához.

![](_page_30_Figure_0.jpeg)

- **1** Ha kész, érintse meg a **Mentés** gombot a mentéshez
- **2** Válasszon egy képet, vagy készítsen fényképet a névjegyhez.
- **3** Érintse meg a kijelzőt az elérhető címkék megnyitásához

#### **Hozzáadás a Kedvencekhez/eltávolítás a Kedvencekből (1)**

Egy névjegy Kedvencekhez való hozzáadásához érintse meg az adott névjegyet a részletes információk megtekintéséért, majd érintse meg a  $\chi$  csillagot.

 $(1)$  Csak a telefonban és a fiókokban található néviegyek adhatók hozzá a Kedvencekhez.

Ha egy névjegyet el kíván távolítani a Kedvencek közül, a névjegy részleteit tartalmazó képernyőn érintse meg  $a \bigstar$  ikont.

# **3.3.3 Telefonkönyv szerkesztése**

Névjegyadatok szerkesztéséhez a névjegy részleteit tartalmazó képernyőn érintse meg a sembot. Ha kész, érintse meg a **Mentés** gombot a mentéshez.

# **3.3.4 A Quick Contact for Android (Gyors Kapcsolat Androidra) funkció használata**

A Quick Contact panel for Android (Gyors Kapcsolat Panel Androidra) megnyitásához érintsen meg egy névjegyet.

![](_page_30_Figure_12.jpeg)

![](_page_30_Figure_13.jpeg)

![](_page_31_Picture_0.jpeg)

**3** Érintse meg videohívás-kezdeményezéshez.

Az, hogy milyen ikonok érhetők el a Gyors kapcsolat panelben, az a névjegyhez megadott információktól, valamint a telefonon lévő alkalmazásoktól és fiókoktól függ.

### **3.3.5 Telefonkönyv importálása, exportálása és megosztása**

Ez a telefon lehetővé teszi névjegyek importálását vagy exportálását a telefon, a SIM-kártya, a belső tárolója, a fiókjai és a microSD-kártya között.

A Telefonkönyv képernyőjén érintse meg a  $\equiv$  gombot az opciómenü megjelenítéséhez. Érintse meg a **Beállítások > Importálás/Exportálás** lehetőséget, majd válassza a névjegyek importálását/exportálását a fiókokba/fiókokból, SIM-kártyára/SIM-kártyáról, telefonmemóriába/telefonmemóriából, belső tárhelyre/ belső tárhelyről, microSD-kártyára/microSD-kártyáról stb.

Másokkal is megoszthat egy vagy több névjegyet a vCard elküldésével Bluetooth kapcsolaton, Gmail-en stb. keresztül.

Érintse meg a megosztani kívánt névjegyet, érintse meg a ikont, majd a **Megosztás** lehetőséget a névjegy részleteinek képernyőjén.

### **3.3.6 Telefonkönyv megjelenítése**

Beállíthatia, hogy az egyes fiókok esetében mely névjegylistákat kívánja megjeleníteni a Telefonkönyv listában.

Érintse meg a gombot, majd válassza a **Beállítások > Megjelenítési opciók** elemet a lista **Keresztnév** vagy **Családnév** szerinti rendezéséhez, valamint érintse meg a **Keresztnév előre**, illetve **Családnév előre** lehetőséget a névjegyek keresztnév vagy családnév sorrendjében történő megjelenítéséhez.

#### **3.3.7 Több fiók névjegyeinek szinkronizálása**

Lehetőség van több fiók kapcsolatainak, adatainak vagy egyéb információinak a szinkronizálására, a készülékre telepített alkalmazásoktól függően.

Fiók hozzáadásához érintse meg a Néviegylista  $\equiv$ elemét és a **Beállítások > Fiókok > Fiók hozzáadása**  menüpontokat, vagy érintse meg az alkalmazáslista **Beállítások > Fiókok > Fiók hozzáadása** elemeit.

Ki kell választania a telefonhoz hozzáadni kívánt fiók típusát, pl. Google, DUO/Exchange stb.

Mint minden más fiók beállítása esetében, meg kell adnia a részletes adatokat, pl. a felhasználónevet, a jelszót stb.

A fiókokat eltávolíthatja a telefonról, ezzel törölve róla az összes hozzájuk tartozó adatot is. Érintse meg a törölni kívánt fiókot, majd a megerősítéshez érintse meg **>** érintse meg a **Fiók eltávolítása** elemet.

#### **Automatikus szinkronizálás**

A **Fiókok** képernyőn érintse meg az **Adatok automatikus szinkronizálása** elemet. Ha ez a beállítás aktív, akkor a telefonon és az interneten tárolt összes adat szinkronizálódik, amikor változás történik.

![](_page_32_Picture_3.jpeg)

# **4.1 Új üzenet írása**

Ezzel a mobiltelefonnal SMS és MMS üzeneteket hozhat létre, szerkeszthet és fogadhat.

Az Üzenetek alkalmazás megnyitásához érintse meg a  $\equiv$  ikont.

Szöveges/multimédia üzenetek írásához az üzenetlista képernyőn érintse meg az **E** start chat opciót.

![](_page_32_Figure_8.jpeg)

#### **Szöveges üzenet küldése**

Címzett hozzáadásához adja meg a címzett nevét vagy telefonszámát a **Címzett** sávban. Érintse meg a **Szöveges üzenet** sávot az üzenet szövegének beírásához. Az írás befejezését követően érintse meg a lehetőséget a szöveges üzenet elküldéséhez.

![](_page_33_Picture_2.jpeg)

Aspeciális (ékezetes) betűk ugyancsak megnövelik az SMS üzenet méretét. Ennek következtében előfordulhat, hogy a címzettnek több SMS üzenet kerül elküldésre

#### **Multimédia üzenet küldése**

Az MMS üzenetek lehetővé teszik, hogy videókat, képeket, fényképeket, animációkat, diákat és hangfájlokat küldjön más kompatibilis mobil készülékekre vagy e-mail címekre.

Az SMS üzenetek automatikusan átalakításra kerülnek MMS üzenetté, ha médiafájlokat (képek, videók, hangfájlok stb.) csatol, illetve tárgyat vagy e-mail címet ad hozzá.

Multimédia üzenet küldéséhez adja meg a címzett telefonszámát a **Címzett** sávban. Érintse meg a **Szöveges üzenet** sávot az üzenet szövegének beírásához.

Érintse meg a gombot, hogy hozzáférést nyújtson a helyadatokhoz, a hangüzenet küldéséhez vagy a fájlok csatolásához.

Fénykép/videó készítéséhez vagy fotó/videó csatolásához érintse meg a **G** gombot .

Ha kész, érintse meg a  $\geq$  gombot a multimédia üzenet elküldéséhez.

# **4.2 Üzenetek kezelése**

Amikor üzenet érkezik, az  $\blacksquare$  ikon értesíti erről az állapotsávban. Az értesítőpanel megnyitásához húzza le az Állapotsávot. Az új üzenet megnyitásához és elolvasásához érintse meg azt. Az üzenetet úgy is elérheti, hogy megnyitja az **Üzenetek** alkalmazást, és megérinti az üzenetet.

Az üzenetek egy beszélgetésként kerülnek megjelenítésre.

Érintsen meg egy üzenetet az üzenetszerkesztési képernyő megnyitásához:

![](_page_34_Figure_0.jpeg)

- **1** Érintse meg a további lehetőségeket.
- **2** Érintse meg a szám hívásához.
- **3** Agomb megérintésével elmentheti a számot a Telefonkönyvbe vagy ha a szám már el lett mentve, megtekintheti a névjegy részleteit.

Az üzenetbeállítások módosítása érdekében érintse meg a gombot, majd érintse meg a **Beállítások** lehetőséget az üzenetlista képernyőjén.

# **5 Multimédiás alkalmazások ..**

# **5.1 Kamera..............................................**

![](_page_34_Picture_7.jpeg)

A kamera használata előtt vegye le a lencsevédőt, hogy az ne befolyásolja a képminőséget.

A Kamera alkalmazást a következő módszerekkel nyithatja meg:

### **A kezdőképernyőről**

A kezdőképernyőn érintse meg a **Kamera** lehetőséget.

### **A zárolási képernyőről**

Amikor a képernyő le van zárva, nyomja meg egyszer a bekapcsoló gombot a képernyő megvilágításához, majd húzza balra a kamera ikonját a jobb alsó sarokban a kamera megnyitásához.

![](_page_34_Picture_16.jpeg)

![](_page_35_Picture_0.jpeg)

**1 Vaku üzemmód**

Érintse meg a vaku funkció be- és kikapcsolásához. **FIGYELMEZTETÉS:** A vaku használatakor tartson biztonságos távolságot. Ne irányítsa a vakut az emberek vagy az állatok szemébe.

- **2** Ultra széles mód
- **3** HDR fényképek készítése
- **4** Váltás az elülső és a hátlapi kamera között
- **5** Videó készítése
- **6** Az ujjak egymáshoz húzása a kicsinyítéshez, vagy széthúzása a nagyításhoz
- **7** A rögzített fényképek vagy videók megtekintése
- **8** Fénykép készítése

# **Fénykép készítése**

A képernyő szolgál keresőként. Először helyezze el a témát a keresőben, szükség esetén érintse meg a képernyőt a fókuszálás érdekében, majd érintse meg a gombot vagy nyomja meg a **Hangerő gombot** a kép elkészítéséhez. A készülék automatikusan elmenti a képet.

#### **Videó készítése**

Érintse meg az  $\bullet$   $\bullet$  ikon jobb oldalát a Videó módra való váltáshoz, majd érintse meg az  $\Box$  d ikon bal oldalát a videofelvétel rögzítésének megkezdéséhez. Videó rögzítése közben az **p o a** ikon bal oldalának megérintésével képet is készíthet.

A videofelvétel rögzítés szüneteltetéshez érintse meg az  $\Box$  ikont, a folytatásához pedig az  $\Box$  ikont. A felvételkészítés befejezéséhez érintse meg a gombot. A telefon automatikusan menti a videót.

# **5.1.1 Üzemmódok és beállítások**

Csúsztassa az ujját jobbra a Kamera mód váltásához. Csúsztassa az ujját balra a **Kamera** beállításainak megadásához.

![](_page_36_Picture_0.jpeg)

• *Automatikus* 

A Kamera alapértelmezett módja az Automatikus mód.

• *Manuális*

Lehetővé teszi, hogy teljes mértékben ellenőrizze a kamera beállításait, lehetővé téve az ISO, a fehér, a kontraszt és egyebek beállítását.

• *Sorozatfelvétel*

Hosszan nyomja meg az exponálót a folyamatos fényképezéshez, emelje fel az ujját a folyamatos fényképezés leállításához.

• *Panoráma*

Érintse meg a panoráma funkció be- és kikapcsolásához. Panorámakép készítéséhez érintse meg az exponáló gombot, és a képernyőn megjelenő vonallal jelzett irányban folyamatosan mozgassa a telefont. Amikor a rekeszek megtelnek, a készülék automatikusan elmenti a képet. Ha a rekeszek nem telnek meg teljesen, a kép elmentéséhez érintse meg ismét az exponáló gombot.

• *Szűrés*

Érintse meg a kereső előnézetéhez a beállított, élő szűrővel. Szűrő alkalmazásához érintsen meg egy szűrőt, majd lépjen vissza az előző képernyőre.

• *QR-kód*

Igazítsa a QR-kódot a keretbe a beolvasáshoz.

• *Night-Shot éjszakai felvétel*

Ez a mód segít csodálatos képeket készíteni éjszaka, gyenge fényviszonyok mellett.

• *Portré*

Érintse meg a mélységélesség csökkentéséhez. Olyan képet alkothat, amely kiemeli a témát, miközben a háttere gyönyörűen elmosódottá válik.

# **Fényképezőgép beállítások**

Érintse meg a Kamera **@** elemet, csúsztassa balra a kamera beállításainak eléréséhez.

# **Fényképezőgép beállítások:**

• *Tárolási útvonal*

Az alapértelmezett beállítás a telefonra történő tárolás.

- • *Hangerő-szabályozó gomb funkciója* Engedélyezze a Hangerő fel/le gyorsbillentyű funkciót, hogy fényképeket / videókat készítsen, illetve nagyítson / kicsinyítsen.
- • *Gyors rögzítés dupla kattintással a Hangerő le gombbal, ha a képernyő ki van kapcsolva*

Rögzítés hátsó kamerával Rögzítés elülső kamerával Kikapcsolva

• *Kamera hangjelzés*

kikapcsolásához.

**Érintse meg**  $\bullet$  a Rekesznyílás be- és

• Hely mentése

Érintse meg a  $\blacksquare$  kapcsolót, hogy helyadatokkal lássa el a fényképeket és videókat. Ez az opció akkor érhető el, ha a GPS helymeghatározási szolgáltatás be van kapcsolva.

# **Képbeállítások:**

• *Képméret (hátsó kamera)*

A következő hátsó kamera képméretek közül választhat: **(4:3) 13.0 megapixels / (4:3) 5.0 megapixels/(4:3) 3.1 megapixels/(16:9) 9.7 megapixels/(16:9) 3.8 megapixels/(16:9) 2.4** 

**megapixels**.

• *Képminőség*

Képminőségként választhatja a Szuper finom, Finom vagy Normál beállítást.

• *Idő hozzáadása vízjelként*

 $Érintse meg$  a funkció be- és kikapcsolásához.

• *Visszaszámlálás időtartama*

Lehetővé teszi, hogy a visszaszámlálás időtartamát **kikapcsolt** állapotra, **3** vagy **10** értékre állítsa.

• *Képkompozíciós vonal*

Kiválaszthatja a **Nagyított nézet, Rács, Aranymetszés, Beosztás vagy Doboz** lehetőséget, hogy jobb fotókat készítsen.

• *Mosolyfelismerő*

Automatikusan készítsen fényképeket, amikor mosoly észlelhető.

• *Arctulajdonságok észlelése*

 $Érintse meg$  a funkció be- és kikapcsolásához.

• *Sávosodás csökkentés*

Lehetővé teszi az **50Hz, 60Hz vagy az Automatikus mód** kiválasztását.

- • *A gyenge fényviszonyú képek automatikus javítása*  $Érintse meg$  a funkció be- és kikapcsolásához.
- • *AI jelenetfelismerés*

Több jelenet azonosítása és a felvételek optimalizálása. Érintse meg  $\blacksquare$  a be-/kikapcsoláshoz.

- • *Megható fénykép*  $Érintse meg$  a funkció be- és kikapcsolásához
- • *Alapértelmezés visszaállítása*

A fényképezőgép gyári alapértelmezett beállításainak visszaállításához.

# **5.2 Galéria ...............................................**

A Galéria médialejátszóként használható, amellyel megtekintheti fényképeit, és lejátszhatja videóit. Ezen felül automatikusan elemzi a fényképeket, és csoportokba rendezi őket, hogy szükség esetén Ön gyorsan meg tudja találni a kívánt fényképeket.

A fényképek/videók megtekintéséhez, szerkesztéséhez vagy megosztásához érintse meg a kezdőképernyőn a Galéria **Co** elemet.

![](_page_38_Picture_8.jpeg)

**1** Érintse meg a gombot a további opciók eléréséhez

# **2 Feltárás**

**4**

A Feltárás segítségével fényképeket csoportokra gyűjt, így könnyebben megtalálhatók.

# **3 Albumok**

A fotók, videók, képernyőképek stb. automatikusan az Albumokba vannak csoportosítva.

# **4 Momentumok**

Tekintse meg az éppen készített fényképeket / videókat.

### **Tekintse meg a fényképek és videók részleteit.**

Érintsen meg egy képet vagy videót a teljes képernyős nézet eléréséhez, húzza felfelé az alapvető információk megkereséséhez, vagy koppintson a  $\equiv$  gombra a további részletek megtekintéséhez.

![](_page_39_Picture_2.jpeg)

# **Képek és videók szerkesztése**

A Galéria a fényképek és videók szerkesztési funkcióinak széles skáláját kínálja.

• *Kép szerkesztése*

Keresse meg a kívánt képet, és teljes képernyős nézetben érintse meg a képet.

![](_page_39_Figure_7.jpeg)

Érintse meg a **lehetőséget a szerkesztéshez**.

![](_page_40_Picture_0.jpeg)

- **1** Visszaállítás
- **2** Változások mentése
- **3** Képek szépítése
- Olyan effekteket állíthat be, mint a **Konvex torzítás, Klasszikus, Fekete/fehér, Fehérítés** stb.
- **V** Kép élesítése
- **Elvégezheti a kép körülvágását, kiegyenesítését, forgatását, tükrözését** vagy **rajzolását**.
- 王 Beállíthatja a kép színeit.

• *Videó szerkesztése*

Érintse meg a videót a teljes képernyős nézetben, majd érintse meg a **i**kont.

![](_page_40_Picture_10.jpeg)

Húzza a csúszkát a videó vágási területének mindkét végén, válassza ki a megtartani kívánt videót, érintse meg az ikont az előnézethez. Ha kész, érintse meg a gombot v a mentéshez.

### **Albumkezelés**

Ha sok kép és videó található, kezelheti albumjait a kényelmes megtekintés érdekében.

• Hozzon létre egy albumot.

![](_page_41_Picture_3.jpeg)

Koppintson egy  $+$  új album létrehozására és elnevezésére. Válassza ki azokat a képeket vagy videókat, amelyeket az albumba helyezne, másoláshoz vagy mozgatáshoz érintse meg őket .

• Képek vagy videók áthelyezése / másolása

Hosszan nyomja meg az áthelyezni / másolni kívánt képet vagy videókat, majd érintse meg a **> Másolás albumba / Áthelyezés albumba** lehetőséget, majd válassza ki azt az albumot, amelybe át kívánja helyezni / másolni.

• Képek vagy videók törlése vagy visszaállítása

Hosszan nyomja meg a törölni kívánt képet vagy videókat, majd érintse meg a  $\overline{\mathbf{n}}$  > TÖRLÉS gombot.

A törölt elemeket a **Lomtár** albumban 30 napig megőrzik, majd véglegesen törlik. Ha ezen időn belül véglegesen törölné őket, keresse meg a képet vagy videókat a **Lomtár**ban, és hosszan nyomja meg a törléshez.

A kép(ek) vagy videó(k) helyreállításához ebben az időszakban hosszan nyomja meg a képet vagy videót a **Lomtár**ban, és érintse meg a **nota** lehetőséget a helyreállításhoz.

 $\bullet$  Album elreitése  $(1)$ 

Tartsa lenyomva az elreiteni kívánt albumot, majd érintse meg a **> ÁTHELYEZÉS** elemet, az album tartalma el lesz rejtve a **Momentumok**-tól.

(1) Az olyan alapértelmezett albumokat, mint a **Kamera**, **Videók**, **Képernyőképek** stb., nem lehet elrejteni vagy áthelyezni.

# **5.3 Zene...................................................**

Lejátszhatja a telefonon vagy a microSD kártyán tárolt zenefájlokat.

Zenefájl lejátszásához érintse meg a o gombot a kezdőképernyőről, majd érintse meg a Zene lehetőséget.

![](_page_42_Picture_3.jpeg)

- **1** További opciók
- **2** Lejátszás vagy szünet
- A Zene funkcióval történő zenehallgatás során a ່⊚∙່ szünet, lejátszás vagy ugrás funkciók lezárt képernyővel is elérhetők.

# **6 Naptár, Óra és Számológép.**

#### **6.1 Naptár ................................................**  $31$

A **Naptár** alkalmazás segítségével nyomon követheti a fontos értekezleteket, találkozókat stb.

A naptár megtekintéséhez és az események létrehozásához nyissa meg a Google alkalmazások mappát a Kezdőképernyőn, majd érintse meg a **Naptár** elemet.

# **6.1.1 Többféle nézet**

A naptárt **Határidőnapló, Nap, 3 nap, Hét** vagy **Hónap** nézetben is megjelenítheti, érintse meg  $a \equiv$  gombot a megfelelő kiválasztásához.

![](_page_43_Figure_0.jpeg)

# **6.1.2 Új események létrehozása**

Bármelyik nézetből hozzáadhat a naptárhoz új eseményeket.

- Érintse meg az  $+$  ikont.
- Adja meg az új eseményhez szükséges összes adatot. Ha egész napos eseményről van szó, válassza az **Egész nap** lehetőséget.
- • Ha kész, érintse meg a **Mentés** elemet a képernyő felső részén.

Ha a **Heti** nézetből gyorsan létre kíván hozni egy eseményt, érintsen meg egy üres területet a célterület kiválasztása érdekében. A kiválasztást az +New event ikon jelzi, majd érintse meg az ikont az új esemény létrehozásához.

### **6.1.3 Esemény törlése és szerkesztése**

Egy esemény törléséhez vagy szerkesztéséhez érintse meg az eseményt a részleteket tartalmazó képernyő megnyitásához. Érintse meg a **/** gombot az esemény szerkesztéséhez, vagy érintse meg a • gombot, majd a Törlés gombot a törléshez.

# **6.1.4 Eseményemlékeztető**

Ha be van állítva emlékeztető egy adott eseményhez, akkor az emlékeztető idejének elérkeztekor a közeledő esemény ikon **jal** jelenik meg az Állapotsávban.

Érintse meg és húzza le az állapotsávot az értesítőpanel megjelenítéséhez, és érintse meg egy esemény nevét a Naptár értesítési listájának megtekintéséhez.

Az emlékeztetőknek az állapotsávban és az értesítőpanelen való függőben hagyásához érintse meg a **Vissza** gombot.

# **6.2 Óra .....................................................**

![](_page_43_Picture_14.jpeg)

Mobiltelefonjának beépített órája van, húzza fel a Kezdőképernyőt, majd érintse meg az **Óra** lehetőséget, vagy érintse meg az időt a Kezdőképernyőn annak eléréséhez.

![](_page_44_Picture_0.jpeg)

Érintse meg az  $\left( \frac{\omega}{\epsilon} \right)$  ikont időzóna hozzáadásához a listából.

# **6.2.1 Ébresztés**

Az Óra képernyőn érintse meg az **Ébresztés** lehetőséget. Aktiválja a **napcsolót** az ébresztés funkció aktiválásához.

Érintse meg a  $\left( + \right)$  gombot új ébresztés hozzáadásához. Érintse meg egy aktuális ébresztést az ébresztő szerkesztési képernyőjének megjelenítéséhez

Érintse meg a  $\blacksquare$  gombot a kiválasztott ébresztés törléséhez.

# **6.2.2 Időzítő**

Az Óra képernyőn érintse meg az **Időzítő** lehetőséget.

- • Érintse meg a számjegyeket a visszaszámlálás idejének beállításához. Adja meg az időt óra, perc és másodperc sorrendben.
- $\bullet$  Érintse meg a  $\bullet$  gombot a visszaszámlálás indításához.

![](_page_44_Picture_10.jpeg)

# **6.2.3 Stopperóra**

Az Óra képernyőn érintse meg a **Stopperóra** lehetőséget. Érintse meg a <u>|</u> **gombot a Stopperóra** indításához.

![](_page_45_Figure_2.jpeg)

- **1** Visszaállítás
- **2** Szünet/lejátszás
- **3** Érintse meg a gombot a rekordok listájának megjelenítéséhez a frissített idő szerint.

# **6.2.4 Az Óra beállításainak módosítása**

Érintse meg a gombot, majd válassza a **Beállítások** lehetőséget az Óra, a Riasztások, az Időzítők és a Képernyőkímélő beállításához.

# **6.3 Számológép......................................**

Matematikai műveletek **Számológéppel** való elvégzéséhez a kezdőképernyőről érintse meg az ikont.

![](_page_45_Picture_10.jpeg)

**1** További opciók

- **2** Érintse meg a gombot a váltáshoz az Általános számítás és a Tudományos számítás között
- **3** Csúsztassa el az ujját jobbra további információkért a **Pénznem** és az **Egység** átváltásáról
- **4** Érintse meg a gombot a számjegyek egyenkénti törléséhez

# **7 Egyebek ................................**

# **7.1 Gyerek mód .....................................**

![](_page_46_Picture_2.jpeg)

A szülői felügyeleti funkció lehetővé tesz olyan beállításokat, amelyekkel korlátozható, hogy a gyermek mennyi ideig használhat alkalmazásokat és melyikhez férhet hozzá. Gyerek módban garantálhatja gyermeke boldogságát és biztonságát.

A menü eléréséhez húzza felfelé a Kezdőképernyőt, és koppintson a **Gyerek mód [3]** elemre.

# **7.1.1 Gyerek mód használata**

- Állítson be egy jelszót és erősítse meg.
- • Állítson be biztonsági kérdést arra az esetre, ha valaha vissza kell állítania a jelszavát.
- Adjon meg egy felhasználónevet.
- • Ennek engedélyezését a hozzáférési beállításoknál kapcsolia be.

Ön most a gyerek módot használja.

![](_page_46_Figure_11.jpeg)

# **7.1.2 Beállítások**

Érintse meg a  $\odot$  gombot és írja be a jelszavát, hogy belépjen a Beállításokba, és válassza ki, hogy mely alkalmazásokat használhatja gyermeke, állítsa be az eszközt és az alkalmazás használati idejét, válassza ki kedvenc háttérképét, állítsa vissza a jelszót, engedélyezze a kék fényszűrőt, vagy akár beállítsa a töltésvédelmet a használat megakadályozása érdekében töltés közben stb.

# **7.2 Támogatási központ.......................**

A **Támogatási központ** segítségével bővebb információhoz juthat a népszerű gyakran ismétlődő kérdéseket, a használati utasításokat, hibaelhárításokat stb. illetően. Továbbá a véleményéről is visszajelzést adhat nekünk.

# **7.3 Egyéb alkalmazások (1)**

Az ebben a részben szereplő fenti alkalmazások előre telepítve vannak a telefonra. A külső gyártótól származó előre telepített alkalmazások rövid bemutatását a telefonhoz kapott brosúrában olvashatja. Harmadik féltől származó alkalmazások letöltéséhez és telepítéséhez használja a Google Play Store alkalmazást.

# **8 Google alkalmazások.........**

AGooglealkalmazásokelőretelepítvevannakatelefonra, hogy segítségére legyenek munkája hatékonyságának növelésében és életének élvezetesebbé tételében.

Jelen kézikönyvben rövid bemutatást talál az alkalmazásokról. A funkciókra vonatkozó részleteket és a használati útmutatókat illetően látogassa meg az adott weboldalakat vagy tájékozódjon az alkalmazások bevezetőiből.

Javasoljuk, hogy regisztráljon egy Google fiókkal, hogy az összes funkciót élvezhesse.

# **8.1 Google**

A Chrome egy webböngésző, amely lehetővé teszi az interneten való böngészést.

A könyvjelzők, böngészési előzmények és beállítások szinkronizálhatók a Google fiókjával minden olyan eszközén, amelyre a böngésző telepítve van.

# **8.2 Gmail**

A Google webes e-mail szolgáltatása, a Gmail konfigurálva van a telefon üzembe helyezésekor. Az alkalmazás segítségével e-maileket küldhet és fogadhat, az e-maileket címkék segítségévet kezelheti és archiválhatja azokat stb. Az e-mailek automatikusan szinkronizálhatók a Gmail fiókjával.

# **8.3 Térképek**

A Google Térkép műholdas képekkel, utcatérképekkel, 360°-os panorámaképekkel, valós idejű forgalmi helyzetadatokkal és útvonaltervezéssel szolgál a gyalog, autóval vagy tömegközlekedési eszközzel történő utazáshoz. Az alkalmazás segítségével meghatározhatja saját földrajzi helyzetét, helyeket kereshet és útvonal javaslatokat kaphat utazásaihoz.

# **8.4 YouTube**

A YouTube egy on-line videomegosztó alkalmazás, amelyben a felhasználók videókat tölthetnek fel, tekinthetnek és oszthatnak meg. Az elérhető tartalmak közé tartoznak a videoklipek, TV klipek, videoklipek és olyan egyéb tartalmak, mint a videoblogok, rövid eredeti felvételek és oktatóvideók. A videó-adatfolyam technológia lehetővé teszi, hogy Ön szinte azonnal elkezdje nézni a videókat, amint elindult az internetről való letöltésük.

# **8.5 Drive**

A Google által létrehozott fájltárolási és szinkronizálási szolgáltatás, amely lehetővé teszi a felhasználók számára a fájlok felhő alapú szolgáltatásban történő tárolását, megosztását és szerkesztését.

A Drive lehetővé teszi a fájlok biztonságos tárolását, és a fájlokat bármilyen készülékről elérheti a Google fiókjába történő bejelentkezésével. A fájlokat, illetve mappákat privát módon megoszthatja más Google felhasználókkal.

# **8.6 Play Movies & TV**

Google Play Movies & TV lehetővé teszi a Google Playen vásárolt vagy kölcsönzött filmek és tévéműsorok megtekintését.

# **8.7 Play Store**

Az Android operációs rendszer hivatalos alkalmazás áruháza, a Play Store (Play Áruház) lehetővé teszi a felhasználók számára, hogy böngésszenek az alkalmazások és játékok között és letöltsék azokat. Az alkalmazások lehetnek ingyenesek vagy fizetősek.

A Play Store áruházban keressen rá a kívánt alkalmazásra, töltse le, majd kövesse a telepítési útmutatót az alkalmazás telepítéséhez. Az alkalmazásokat el is távolíthatja, frissítheti, valamint kezelheti a letöltéseket.

# **8.8 Duo**

Egy videocsevegési mobil alkalmazás

A telefonszámok megerősítése után a felhasználók könnyen indíthatnak videohívásokat az ismerőseiket tartalmazó listán szereplő személyekkel.

# **8.9 Fényképek**

A Google Photos alkalmazás biztonsági másolatot készít a fényképeiről és videóiról és tárolja azokat. Ezen felül automatikusan elemzi a fényképeket és csoportokba rendezi őket, hogy szükség esetén Ön gyorsan meg tudja találni a kívánt fényképeket.

# **8.10 Google Keep jegyzetkészítő alkalmazás**

A Keep egy Google által kifejlesztett jegyzetkészítő alkalmazás.

A jegyzetekbe képeket, listákat és hangfelvételeket is beilleszthet. Továbbá idő- vagy helyalapú emlékeztetőket is beállíthat. A Google Keep lehetővé teszi a jegyzetek címkék szerinti kategorizálását. A jegyzetek színek szerint vagy annak alapján kereshetők, hogy rendelkeznek-e emlékeztetőkkel, hangfájlokkal, képekkel vagy listákkal.

# **8.11 Google Asszisztens**

A készülékeknek lehet egy dedikált hardvergombjuk a Google Asszisztens számára (GA gomb). GA gomb segítségével a felhasználók három különféle módban indíthatják el a Google Asszisztenst: Alapértelmezett, Vizuális pillanatfelvétel és Walkie-talkie.

• **Alapértelmezett** — Az aktiváláshoz egyszer nyomja meg

Az alapértelmezett mód megegyezik a Google Asszisztens indításával, ha hosszan megnyomja a Kezdőlap gombot.

• **Walkie-talkie** — Hosszan nyomja meg és tartsa lenyomva az aktiváláshoz

 A Walkie-talkie (rádiótelefon) üzemmód elindítja a Google Asszisztenst, miközben a mikrofon automatikus végpontja ki van kapcsolva. A mikrofon automatikus végpontját arra használják, hogy automatikusan bezárja a mikrofont és véglegesítse a felhasználói lekérdezést alapértelmezett módban. Walkie-talkie (rádiótelefon) módban a mikrofon bekapcsolva marad, amíg a felhasználó el nem engedi a GA gombot. Amikor a felhasználó elengedi a GA gombot, a mikrofon kikapcsol, és az Asszisztens elküldi a felhasználói lekérdezést.

# **8.12 Fájlok**

A Fájlok alkalmazás a telefonon tárolt összes adatot megjeleníti, beleértve az alkalmazásokat; a Google Play Store-ról, a YouTube-ról vagy egyéb helyekről letöltött médiafájlokat; az Ön által készített videókat, képeket és hangfájlokat; valamint az egyéb, Bluetooth kapcsolaton vagy USB-kábelen stb. keresztül átmásolt adatokat.

# **9 Beállítások ......................**

A **Beállítások** menü megnyitásához húzza felfelé az ujját a kezdőképernyőn, majd érintse meg a **Beállítások** lehetőséget o

Lecsúsztathatja az értesítési panelt is, és érintse meg  $az$  elemet.

# **9.1 Hálózat és Internet**

# **9.1.1 Wi-Fi**

Csatlakozhat az internetre, ha készüléke egy vezeték nélküli hálózat hatókörében található. A készülék Wi-Fi funkciója behelyezett SIM-kártya nélkül is használható.

#### **A Wi-Fi bekapcsolása és csatlakozás egy vezeték nélküli hálózathoz**

- • Érintse meg a **Beállítások > Hálózat és Internet > Wi-Fi** lehetőséget.
- $\bullet$  Aktiválja a kapcsolót.
- • A Wi-Fi funkció bekapcsolását követően megjelenítésre kerül az érzékelt Wi-Fi hálózatok listája.

• Csatlakozáshoz érintsen meg egy Wi-Fi hálózatot. Védett hálózat kiválasztása esetén meg kell adnia egy jelszót vagy egyéb azonosítót (a részletekért forduljon a hálózat üzemeltetőjéhez. Amikor befejezte, érintse meg a **CSATLAKOZÁS** lehetőséget.

#### **Wi-Fi hálózat megadása**

Ha a Wi-Fi funkció be van kapcsolva, Ön is megadhat új Wi-Fi hálózatokat.

- • Érintse meg a **Beállítások > Hálózat és Internet > Wi-Fi** > Hálózat hozzáadása lehetőséget.
- • Írja be a hálózat nevét és a szükséges hálózati adatokat.
- • Érintse meg a **MENTÉS** opciót.

#### **Wi-Fi hálózat elfelejtése**

Az alábbi lépésekkel akadályozhatja meg az automatikus csatlakozást azokhoz a hálózatokhoz, amelyeket nem kíván többé használni.

- • Ha még nincs bekapcsolva, kapcsolja be a Wi-Fi funkciót.
- A Wi-Fi képernyőn érintse meg az elmentett hálózat nevét.
- • A megnyíló párbeszédablakban érintse meg az **ELFELEJTÉS** opciót.

# **9.1.2 Mobilhálózat**

Lépjen a **Beállítások > Hálózat és internet > Mobilhálózat** elemre, hogy engedélyezze az adatátvitelt, állítsa be a kívánt hálózati típust, ellenőrizze a használt hálózati kapcsolatot, vagy hozzon létre egy új hozzáférési pontot stb.

# **9.1.3 Repülőgép üzemmód**

A **Repülőgép üzemmód** bekapcsolásával egyszerre tilthatja le az összes vezeték nélküli kapcsolatot, többek között a Wi-Fi- és a Bluetooth-kapcsolatokat.

#### **9.1.4 SIM-kártyák (1)**

Érintse meg a SIM1 vagy SIM2 kártya kiválasztásához a hálózathoz való csatlakozáshoz, hívások indításához vagy SMS üzenetek küldéséhez.

# **9.1.5 Hotspot és internetmegosztás**

A telefon adatkapcsolatának megosztásához USB-n vagy Bluetooth-on keresztül vagy mobil hotspotként lépjen a **Beállítások > Hálózat és internet > Hotspot és internetmegosztás** elemre, hogy aktiválja ezeket a funkciókat.

 $(1)$  A funkciók elérhetősége ország- és szolgáltató függő.

#### **Mobil hotspot átnevezése vagy biztonságossá tétele**

A mobil hotspot bekapcsolásakor megváltoztathatja telefonja Wi-Fi hálózatának nevét (SSID), és biztonságossá teheti azt.

- • Érintse meg a **Beállítások > Hálózat és Internet > Hotspot és internetmegosztás > Wi-Fi hotspot lehetőséget.**
- • Érintse meg a **Wi-Fi hozzáférési pont** lehetőséget a hálózati SSID átnevezéséhez vagy a hálózati biztonság beállításához.
- • Érintse meg az **OK** gombot.
- A fenti funkciók használata következtében a ်တဲ့-၂ szolgáltatója hálózati többletköltségeket számolhat fel. Roaming területeken további pótdíjak alkalmazása is előfordulhat.

# **9.1.6 Adatforgalom korlátozása**

Ha engedélyezi az Adatforgalom korlátozása funkciót, csökkentheti az adatforgalmat azáltal, hogy néhány alkalmazás számára megakadályozza az adatok küldését vagy fogadását a háttérben.

# **9.1.7 VPN**

A virtuális magánhálózatok lehetővé teszik, hogy biztonságos helyi hálózatokon belüli erőforrásokhoz a hálózaton kívülről csatlakozzon. A cégek és az oktatási intézmények gyakran alkalmaznak VPN hálózatot, hogy a felhasználóik a hálózaton kívülről, illetve vezeték nélküli hálózatról is hozzáférjenek a helyi hálózat erőforrásaihoz.

### **VPN megadása**

- • Érintse meg a **Beállítások > Hálózat és Internet > Speciális > VPN lehetőséget, majd érintse meg a** gombot.
- • A megnyíló képernyőn kövesse a hálózati rendszergazdától a VPN-beállítások konfigurálására kapott utasításokat.
- • Érintse meg a **MENTÉS** lehetőséget.

A VPN hálózat felkerül a VPN beállítások képernyőn látható listára.

![](_page_52_Picture_15.jpeg)

Egy VPN hozzáadása előtt be kell állítani egy képernyőzárat a telefonján.

### **Csatlakozás VPN hálózathoz/lecsatlakozás a VPN hálózatról**

Csatlakozás VPN hálózathoz:

- • Érintse meg a **Beállítások > Hálózat és Internet > Speciális > VPN** lehetőséget.
- • Megjelenik a hozzáadott VPN hálózatokat tartalmazó lista. Érintse meg azt a VPN hálózatot, amelyhez csatlakozni kíván.
- • A megnyíló párbeszédpanelen írja be a kért hitelesítő adatokat, és érintse meg a **CSATLAKOZÁS** lehetőséget.

Lecsatlakozás a VPN hálózatról:

• Érintse meg azt a VPN hálózatot, amelyről le kíván csatlakozni. Megerősítéshez a megjelenő párbeszédablakban érintse meg a **LECSATLAKOZÁS** lehetőséget.

### **VPN szerkesztése/törlése**

VPN szerkesztése:

- • Érintse meg a **Beállítások > Hálózat és Internet > Speciális > VPN** lehetőséget.
- • Megjelenik a hozzáadott VPN hálózatokat tartalmazó lista. Érintse meg a szerkeszteni kívánt VPN mellett található **ix** ikont.
- • A szerkesztést követően érintse meg a **MENTÉS** lehetőséget.

VPN törlése:

 $\bullet$  Érintse meg a  $\bullet$  ikont a kiválasztott VPN hálózat mellett, majd érintse meg az **ELFELEJT** lehetőséget a törléshez.

# **9.1.8 Privát DNS**

Érintse meg a privát DNS mód kiválasztásához.

# **9.2 Csatlakoztatott eszközök (1)**

# **9.2.1 Bluetooth**

A Bluetooth egy rövid hatótávolságú, vezeték nélküli kommunikációs technológia, amely adatátvitelre, illetve más Bluetooth-eszközökhöz való csatlakozásra szolgál.

### **A Bluetooth bekapcsolása**

- • Érintse meg a **Beállítások > Csatlakoztatott eszközök > Csatlakozási beállítások > Bluetooth menüpontot**.
- $\bullet$  Aktiválja a kapcsolót.

Ekkor a készülék neve jelenik meg a képernyőn.

 $(1)$  Javasoljuk, hogy Alcatel Bluetooth-headsetet használjon, tesztelésre került és bizonyítottan kompatibilis a telefonnal. Látogasson el a **www.alcatelmobile.com** weboldalra, ha további információt szeretne az Alcatel Bluetooth headsetről.

**A készülék átnevezése**

- • Érintse meg a **Beállítások > Csatlakoztatott eszközök > Csatlakozási beállítások > Bluetooth menüpontot**.
- Kapcsolja be a Bluetooth funkciót, érintse meg az **Eszköz neve** elemet.
- Adjon meg egy nevet, majd megerősítéshez érintse meg az **ÁTNEVEZÉS** lehetőséget.

#### **A telefon párosítása/csatlakoztatása Bluetootheszközzel**

Ha adatátvitelt szeretne folytatni egy másik eszközzel, be kell kapcsolnia a Bluetooth funkciót, és párosítania kell a telefont a kívánt Bluetooth-eszközzel.

- • Érintse meg a **Beállítások > Csatlakoztatott eszközök > + Új eszköz párosítása lehetőséget**.
- • Válassza ki a listából azt a Bluetooth eszközt, amellyel párosítani kívánja a telefont.
- • **Megerősítéshez** a megjelenő párbeszédablakban érintse meg a **PÁROSÍTÁS** lehetőséget.
- • Ha a párosítás sikeres, a telefon csatlakozik az eszközhöz.

### **Bluetooth-eszközzel történő párosítás megszüntetése**

- Érintse meg a  $\bullet$  gombot azon eszköz mellett, amellyel meg kívánja szüntetni a párosítást.
- **Megerősítéshez** érintse meg az **ELFELEJT** gombot.

# **A készülék csatlakoztatása a számítógéphez**

- • Használja a készülékhez mellékelt USB-kábelt, amellyel a készüléket a számítógép egy USB-portjára csatlakoztathatja. Az értesítés elolvasásához húzza le az Állapotsávot.
- • Nyissa meg az Értesítés panelt, válassza ki a fájlok átvitelének módját, vagy érintse meg a **Beállítások > Csatlakoztatott eszközök > USB** lehetőséget a kiválasztásához. Alapbeállításként a **Csak töltés** lehetőség van kiválasztva.
- ြင်္ဘ-

MTP protokoll használata előtt győződjön meg arról, hogy a meghajtó (Windows Media Player 11 vagy újabb verzió) telepítve van.

# **9.2.2 Nyomtatás**

Érintse meg a **Nyomtatás** elemet a **Nyomtatási szolgáltatások** aktiválásához. Kiválaszthatja az **Alapértelmezett nyomtatási szolgáltatást**.

# **9.2.3 A Bluetooth-on fogadott fájlok**

Megtekintheti és szerkesztheti a Bluetooth-on keresztül kapott fájlokat.

### **9.2.4 Chromebook**

Csatlakoztassa az eszközöket, hogy szöveges üzeneteket küldhessen a számítógépről, ossza meg telefonja internetkapcsolatát és egyszerűsítse a feloldást.

# **9.3 Alkalmazások és értesítések**

Érintse meg a telefonra telepített alkalmazásokkal kapcsolatos információk megtekintéséhez, az alkalmazások adathasználatának kezeléséhez, vagy a kényszerített leállításukhoz.

Egy alkalmazás **Engedélyek** menüjében engedélyeket adhat az alkalmazás számára, például engedélyezheti, hogy az alkalmazás hozzáférhessen a **Kamerához, a Telefonkönyvhöz, a Helyadatokhoz** stb.

# **9.4 Akkumulátor**

Érintsen meg egy kategóriát az akkumulátorkezelési képernyőn, az adott kategóriához kapcsolódó energiafogyasztás megtekintéséhez.

# **9.5 Képernyő**

Ebben a menüben beállíthatja a képernyő fényerejét, a háttérképet, a betűméretet, a képernyőzárat stb.

Az eszköz forgatásakor a képernyő tartalmának forgatásához érintse meg a **Képernyő automatikus forgatása** lehetőséget.

# **9.6 Időzített ki-/bekapcsolás**

Aktiválja a kapcsolót az időzített be-/kikapcsolás engedélyezéséhez, illetve a be-/kikapcsolási idő és az ismétlés mód beállításához.

# **9.7 Hangok**

Használja a Hangok beállításokat a hívásjelző csengőhangok, zene és egyéb audiofájlok számos jellemzőjének konfigurálására.

#### • **Rezgés hívások esetén**

 Érintse meg a bejövő hívás beállításához, hogy csak rezegjen.

• **Ne zavarjanak**

Ha nem akarja, hogy munka vagy pihenés közben zavarja a telefon vagy az információs csengőhang, beállíthatja a **"Ne zavarjanak"** üzemmódot.

 Húzza le az Állapotsávot kétszer, hogy elérje a Gyorsbeállítások panelt, majd csúsztassa el az ujját és érintse meg a  $\Box$  gombot, hogy bekapcsolja a "Ne zavarianak" üzemmódot.

• **Parancsikon a csengés megakadályozására**

A hívás és értesítés rezgéséhez vagy némításához nyomja meg együtt a bekapcsolót és a hangerőt.

- • **Alapértelmezett értesítési hang** Állítsa be az értesítések alapértelmezett jelzőhangját.
- • **Telefon csengőhang SIM1 esetén**

 Érintse meg a SIM1 telefon csengőhangjának kiválasztásához.

• **Telefon csengőhang SIM2 esetén**

 Érintse meg a SIM2 telefon csengőhangjának kiválasztásához.

• **Néma üzemmód**

Érintse meg  $\Box$  a némítás üzemmód be- és kikapcsolásához.

- • **Ébresztések alapértelmezett hangjelzése** Állítsa be az ébresztő csengőhangját.
- • **Egyéb hangok és rezgések**

 Állítsa be a tárcsázó hangjait, a képernyőzár hangjait, az érintési hangokat stb.

# **9.8 Tárhely**

Lépjen be a **Beállítások > Tárolás** elemre a tárhely használatának ellenőrzéséhez, és szükség esetén szabadítson fel további mennyiségeket.

# **9.9 Adatvédelem**

A magánélet védelme érdekében beállíthatja, hogy egy alkalmazás számára engedélyezze vagy letiltsa a tartózkodási hely, az SMS, a telefon stb. elérését, valamint engedélyt adjon a jelszavak megjelenítéséhez vagy a tevékenységek és információk kiválasztásához, amelyeket a Google el akar menteni.

# **9.10 Helymeghatározás**

Koppintson annak beállítására, hogy engedélyezi-e az alkalmazás hozzáférését a készülék helyadataihoz. Beállíthatja a folyamatos hozzáférés engedélyezését, vagy csak az alkalmazás használata közben.

# **9.11 Biztonság**

• **Képernyőzár**

 A képernyő feloldásához válasszon egy módszert, például **Egyik sem**, **Ujj elhúzása, Minta, PIN-kód, Jelszó** használata.

• **Ujjlenyomat**

 Használja az ujjlenyomatát a képernyő feloldásához vagy fénykép/videó készítéséhez stb.

A funkciók aktiválásához nyissa meg a **Beállítások > Biztonság > Ujjlenyomat** lehetőséget.

• **Arcalapú feloldás**

Az **Arcalapú feloldás** lehetővé teszi az eszköz feloldását az arcadatokkal. Állítsa be a képernyőn megjelenő lépések szerint.

 Az Arcfelismerő használatakor ügyeljen arra, hogy a telefon képernyőjére nézzen.

**Ne feledje!** Be kell állítania a mintát, a PIN-kódot vagy a jelszót, mielőtt az Arcfelismerőt használná.

• **Intelligens zár**

Az **Intelligens zár** (Smart Lock) nyitva tartja a készülékét, ha biztonságban van Önnel, és zárolja, amikor észleli, hogy letette.

• **Egyéb**

 Beállíthatja a Sürgősségi szolgáltatást, a SIM-kártya zárolását, a Képernyő rögzítését stb. a **Beállítások > Biztonság** menüben.

# **9.12 Fiókok**

Érintéssel e-mail és egyéb támogatott fiókokat adhat hozzá készülékéhez, távolíthat el és kezelhet. Ezekkel a beállításokkal azt is meghatározhatja, küldhet, fogadhat és szinkronizálhat-e saját ütemterv szerint adatokat minden alkalmazás, és hogyan, valamint hogy szinkronizálhatja-e minden alkalmazás a felhasználói adatokat automatikusan.

Érintse meg a **Fiók hozzáadása** lehetőséget, hogy fiókot adjon hozzá a kiválasztott alkalmazáshoz.

# **9.13 Kisegítő lehetőségek**

A Kisegítő lehetőségek beállításaival konfigurálhatja a telefonra telepített kisegítő beépülő modulokat.

# **9.14 Intelligens vezérlés**

• **Emelje fel ellenőrizni a telefont**

Kapcsolja be az idő, az értesítések és egyéb információk ellenőrzéséhez, vegye fel a telefont.

• **Védett üzemmód**

 Intelligens vezérlés, ha a készülék a zsebében van.

# **9.15 Digitális jólét és szülői felügyelet**

Ebben a menüben megtudhatja, mennyi időt töltött a telefon és akár az egyes alkalmazások használatával. Testreszabhatja a telefon használatának határidejét az egészséges és kiegyensúlyozott élet érdekében.

Ezen felül a szülők képesek korlátozni gyermekeik mobilhasználati idejét, kezelni böngészési szokásaikat.

# **9.16 Google**

ÉrintsemegaGooglefiókés szolgáltatásokbeállításainak konfigurálásához.

# **9.17 Rendszer**

• **Rendszerfrissítés**

Ha frissíteni szeretné a rendszert, érintse meg a **FRISSÍTÉSEK KERESÉSE** elemet (lásd: **"10.1 FOTA Upgrade"**).

• **Nyelvek és bevitel**

 Érintsemeganyelvbeállítások,aképernyőnmegjelenő billentyűzet, a Google hanggépelési beállítások, a mutató sebességének stb. konfigurálásához.

• **Gesztusok**

Néhány kézmozdulat beállítása a kényelmes használat érdekében, például Ugrás a kamerához, Felemelés a telefon ellenőrzéséhez, Csengés megakadályozása stb.

• **Dátum és idő**

 A Dátum és idő képernyő beállításaival testre szabhatja a dátum és az idő megjelenítésének beállításait.

• **Biztonsági mentés**

Aktiválja a kapcsolót, hogy a Google szervereken biztonsági mentést készítsen a készülék beállításairól és a különböző alkalmazások adatairól. Amennyiben kicseréli a készülékét, az elmentett beállítások és adatok visszaállításra kerülnek az új készüléken, amikor belép a Google fiókjába.

Válassza ki a kedvenc navigációs gomb elrendezését.

• **Opciók visszaállítása**

 Koppintson a Wi-Fi, mobil és Bluetooth visszaállításához, az alkalmazásbeállítások visszaállításához. Ezekkel a beállításokkal nem veszíti el adatait.

Ha az **Összes dátum törlése (gyári adatok visszaállítása)** lehetőséget választja, akkor a telefon belső tárhelyén lévő összes adat törlődik, a visszaállítás előtt készítsen biztonsági másolatot az adatokról.

### • **Több felhasználó**

Koppintson a Tulajdonos és Vendég közötti váltáshoz. Vagy megérintheti a Felhasználó hozzáadása elemet, ha meg szeretné osztani ezt az eszközt másokkal további felhasználók létrehozásával.

### • **Fejlesztői lehetőségek**

A funkció engedélyezéséhez lépjen be a **Beállítások > A telefonról** menüpontba, majd érintse meg 7 alkalommal a **Változat száma** lehetőséget. Vissza a **Beállítások > Rendszer > Speciális** menübe, most már a **Fejlesztői lehetőségek** opció is rendelkezésre áll. A fejlesztői lehetőségek tartalmazzák azokat a beállításokat, amelyek Android alkalmazások fejlesztéséhez lehetnek hasznosak.

• **Szabályozási és biztonsági előírások**

 Érintse meg az olyan termékinformációk megtekintéséhez, **mint például a termék modellneve, a gyártó neve és címe, IMEI, CU Referencia, Bluetooth nyilatkozat-azonosító**, stb.

# **9.18 A telefonról**

Tekintse meg a telefon alapinformációit, például a készülék nevét stb.

Ellenőrizheti a jogi információkat, a változatszámot, a SIM-kártya állapotát és az egyéb adatokat is.

# **10 Hozza ki a legjobbat készülékéből ..................................**

# **10.1 FOTA Upgrade**

Frissítse a telefonja szoftverét a FOTA (Firmware Over The Air) Upgrade eszköz segítségével. Az alkalmazáslista Frissítések elemének eléréséhez érintse meg a **Beállítások > Rendszer > Rendszerfrissítések** menüpontokat.

Amennyiben frissíteni kívánja a rendszert, érintse meg a **FRISSÍTÉSEK KERESÉSE** lehetőséget. A frissítés telepítését követően a telefonja a legfrissebb szoftververzióval fog rendelkezni.

A FOTA letöltés vagy frissítés alatt ne módosítsa az alapértelmezett tárolási helyet, hogy a megfelelő frissítőcsomagok fellelhetők legyenek.

# **11 Tartozékok ...........................**

#### **Standard tartozékok**

- 1. Töltő
- 2. USB-kábel
- 3. LCD matrica
- 4. SIM-kártya eltávolító tű
- 5. Gyors üzembe helyezési útmutató
- 6. A termékre vonatkozó biztonsági információkat tartalmazó brosúra

- A tartozékok országok szerint eltérhetnek.
- A telefont csak a dobozban mellékelt Alcatel akkumulátorral, töltőkkel és tartozékokkal használja.

# **12 Jótállás ..................................**

Telefonjára az eredeti számlán feltüntetett vásárlási dátumtól számított tizenkét (12) hónapos <sup>(1)</sup> jótállás érvényes bármilyen, normál használati körülmények között felmerülő meghibásodásra vagy rendellenes működésre.

A telefonnal együtt vásárolt akkumulátorokra <sup>(2)</sup> és tartozékokra az eredeti számlán feltüntetett vásárlási dátumtól számított hat (6) hónapos <sup>(1)</sup> jótállás érvényes. Bármely olyan meghibásodás felmerülése esetén, amely megakadályozza Önt a telefon rendeltetésszerű használatában, azonnal tájékoztatnia kell forgalmazóját, és be kell mutatnia telefonját az eredeti számlával egyetemben.

Amennyibenameghibásodásmegerősítésemegtörténik, telefonja vagy ennek bármely része a helyzetnek megfelelően csere vagy javítás tárgyát képezi. A

- $(1)$  A jótállási időszak országától függően változhat.
- (2) Az újratölthető mobiltelefon-akkumulátor élettartama beszélgetési idő, készenléti idő és teljes élettartam tekintetében a felhasználás körülményeitől és a hálózati beállításoktól függ. Az akkumulátorok besorolás szerint fogyóeszköznek számítanak, amelyek a mobiltelefon számára optimális teljesítményt a specifikációk szerint a vásárlás utáni első hat hónapban és hozzávetőleg további 200 feltöltésig biztosítják.

megjavított készülékre és tartozékokra ugyanazt a hibát illetően egy (1) hónap jótállás érvényes. A javítás vagy csere elvégzése során olyan felújított alkatrészek felhasználása is lehetséges, amelyek egyenértékű működést biztosítanak.

A jótállás az alkatrészek árát és a munkadíjat fedezi, azonban nem terjed ki az egyéb felmerülő költségekre.

Ez a jótállás nem érvényes a mobiltelefon és/vagy tartozék semmilyen olyan meghibásodására, amely az alábbiak következménye (bármilyen kizáró jelleg nélkül):

- 1) A használatra vagy összeszerelésre vonatkozó utasítások figyelmen kívül hagyása, vagy azon földrajzi területre jellemző technikai és biztonsági előírások be nem tartása, ahol a készülék használata történik,
- 2) Bármely, nem a TCL Communication Ltd. által biztosított vagy javasolt berendezéshez történő csatlakoztatás,
- 3) A TCL Communication Ltd. illetve annak leányvállalatai vagy forgalmazói által fel nem hatalmazott személyek által végzett módosítás vagy javítás,
- 4) A TCL Communication Ltd. által nem felhatalmazott személyek által a szoftveren vagy a hardveren végzett módosítás, beállítás vagy változtatás,
- 5) Zord időjárás, villámlás, tűz, páratartalom, folyadékok vagy élelmiszer beszivárgása, vegyi anyagok, letöltött fájlok, ütődés, magasfeszültség, korrózió, oxidáció

stb.

Telefonja javítása nem lehetséges, amennyiben erről hiányoznak a címkék vagy a sorozatszámok (IMEI), vagy ezek módosítást szenvedtek.

Ezen a nyomtatott korlátozott jótálláson, illetve az országában vagy országa törvényeinek értelmében kötelező jótálláson kívül a termékre nem vonatkozik semmilyen egyéb írásos vagy szóbeli, kifejezett vagy vélelmezett garancia.

A TCL Communication Ltd. vagy annak leányvállalatai a törvény biztosította keretek között semmilyen esetben nem tehetők felelőssé semmilyen közvetett, felmerülő vagy eredő kárért, korlátozás nélkül ideértve az üzleti vagy pénzügyi veszteségeket, az adatvesztést és képek elvesztését.

Bizonyos országok/államok nem teszik lehetővé a közvetett, felmerülő és eredő károk kizárását vagy korlátozását, illetve a vélelmezett jótállás határidejének korlátozását, így lehetséges, hogy az előbb említett korlátozások és kizárások nem érvényesek Önre.

# **13 Hibaelhárítás .......................**

Mielőtt felvenné a kapcsolatot a szervizközponttal, kövesse az alábbi utasításokat, a készülékben keletkezett hiba elhárítása érdekében:

- • Az optimális működés érdekében teljesen töltse fel az akkumulátort.
- • A telefon teljesítményének javítása érdekében távolítsa el a felesleges fájlokat vagy alkalmazásokat a telefonjáról.
- • Frissítse a telefonja szoftverét a **Rendszerfrissítések segítségével**. Alternatív megoldásként érintse meg a **Beállítások > Rendszer > Rendszerfrissítések** menüpontot a szoftver frissítése érdekében.
- • Állítsa vissza a telefonját a **Gyári adatok visszaállítása** segítségével. Érintse meg a **Beállítások > Rendszer > Visszaállítás > Gyári beállítások visszaállítása** lehetőséget. Alternatív megoldásként tartsa lenyomva a **Be-/kikapcsoló** gombot és a **Hangerő fel gombot egyszerre, miközben telefonja ki van kapcsolva.** A telefonján található összes adat véglegesen törlődik. A telefon visszaállítása előtt erősen ajánlott, hogy a telefonján található adatokról biztonsági mentést készítsen.

és végezze el az alábbi ellenőrzéseket:

### **A telefonom lefagyott vagy nem lehet bekapcsolni**

- Amikor a telefon nem kapcsolódik be, töltse legalább 20 percig, hogy biztosítsa a szükséges minimális töltöttségi szintet. Ezt követően próbálja meg újra bekapcsolni.
- • Amikor a bekapcsolási animáción nem tud túllépni, és a felhasználói felület nem elérhető, újraindításhoz tartsa lenyomva a **Be-/kikapcsoló** gombot. Ez elhárítja a harmadik féltől származó alkalmazások által okozott rendszerhibákat.
- Ha egyetlen módszer sem volt hatékony, végezze el a telefon visszaállítását a Be-/kikapcsoló gomb és a Hangerő fel egyszerre történő megnyomásával, a nyelv, majd az **Adatok törlése**/**Gyári beállítások visszaállítása** lehetőség kiválasztásával. Nyomja meg a **Hangerő** gombot a kiválasztáshoz, majd erősítse meg a kiválasztásait a **Be-/kikapcsoló** gomb segítségével.

#### **A telefon több percig nem válaszolt**

- Amennyiben a telefon nem válaszol, tartsa lenyomva a **Be-/kikapcsoló** gombot, amíg a készülék kikapcsol, majd indítsa újra.
- Ha még mindig nem működik, állítsa vissza telefont.

### **A telefon magától kikapcsol**

- • Ellenőrizze, hogy a képernyő le legyen zárva olyankor, amikor nem használja a telefont, és hogy a **Be-/kikapcsoló** gombot ne nyomja meg véletlenül, miközben a képernyőzár fel van oldva.
- • Ellenőrizze az akkumulátor töltöttségi szintjét.
- Ha még mindig nem működik, állítsa vissza telefont vagy frissítse a szoftvert.

#### **A telefon nem töltődik fel rendesen**

- • Ellenőrizze, hogy a telefonjához mellékelt **Alcatel** töltőt használja.
- • Ellenőrizze, hogy az akkumulátor nem merült le teljesen, mert ha az akkumulátor hosszú ideig teljesen lemerülve állt, mintegy 20 percet vesz igénybe, amíg az akkumulátor töltésjelző megjelenik a képernyőn.
- • Ügyeljen arra, hogy a töltésre normál körülmények között kerüljön sor (0°C és 40°C között).
- • Külföldön ellenőrizze, hogy a bemenő feszültség kompatibilis-e.

#### **A telefon nem tud csatlakozni a hálózathoz, vagy a "Nincs szolgáltatás" üzenet jelenik meg.**

- Próbáljon meg a hálózathoz egy másik, fizikai helyről csatlakozni.
- Ellenőrizze a szolgáltatójánál a hálózati lefedettséget.
- Ellenőrizze a szolgáltatójánál, hogy a SIM-kártyája érvényes.
- • Ha a hálózat túl van terhelve, próbáljon később csatlakozni.

#### **A telefon nem tud csatlakozni az internethez**

- Ellenőrizze, hogy a SIM-kártyája internet-hozzáférési szolgáltatása elérhető-e.
- • Ellenőrizze a telefonja internet csatlakozási beállításait.
- Ellenőrizze, hogy olyan területen van, ahol van hálózati lefedettség.
- • Próbáljon később vagy más helyről csatlakozni.

### **Érvénytelen SIM-kártya**

- Ellenőrizze, hogy a SIM-kártyát megfelelően helyezte be.
- Ellenőrizze, hogy a SIM-kártyája chipje ne legyen megsérülve.
- • Ellenőrizze, hogy a SIM-kártyája szolgáltatása elérhető.

#### **A telefonom nem tud kimenő hívásokat kezdeményezni.**

- • Győződjön meg arról, hogy érvényes számot tárcsázott, és megérintette a **Hívás** ikont.
- • Nemzetközi hívások esetén ellenőrizze az országhívószámokat és körzetszámokat.
- • Ellenőrizze, hogy a telefonja csatlakozott-e egy hálózatra, illetve a hálózat nem túlterhelt vagy nem elérhető.
- Ellenőrizze az előfizetése állapotát a szolgáltatójánál (egyenleg, SIM-kártya érvényessége stb.).
- • Ellenőrizze, hogy nem tiltott le a kimenő hívásokat.
- Ellenőrizze, hogy a telefonja ne legyen Repülőgép üzemmódban.

#### **A telefonom nem tud bejövő hívásokat fogadni.**

- Ellenőrizze, hogy a telefonja be van kapcsolva és csatlakozott egy hálózathoz (ellenőrizze a hálózat túlterheltségét vagy elérhetőségét).
- Ellenőrizze az előfizetése állapotát a szolgáltatójánál (egyenleg, SIM-kártya érvényessége stb.).
- • Ellenőrizze, hogy nem irányította át a bejövő hívásokat.
- Ellenőrizze, hogy nem tiltott le bizonyos hívásokat.
- Ellenőrizze, hogy a telefonja ne legyen Repülőgép üzemmódban.

#### **Nem jelenik meg a hívó fél neve/telefonszáma egy hívás fogadásakor**

- • Ellenőrizze a szolgáltatójánál, hogy előfizetett erre a szolgáltatásra.
- A hívó fél titkosíthatta a nevét vagy számát.

#### **Nem találom a névjegyeimet**

- • Ellenőrizze, hogy a SIM-kártyája nincs-e meghibásodva.
- • Ellenőrizze, hogy megfelelően behelyezte a SIMkártyáját.
- • Importálja a SIM-kártyán tárolt összes névjegyet a telefonba.

#### **A hívások hangminősége gyenge**

- • Hívás közben a **Hangerő** gomb megnyomásával szabályozhatja a hangerőt.
- • Ellenőrizze a térerőt. Menjen át egy erősebb jelerősségű helyiségbe.
- • Ellenőrizze, hogy a telefonja vevőkészüléke, csatlakozója és hangszórója tiszta legyen.

#### **Nem tudom a kézikönyvben leírt funkciókat használni**

- • Ellenőrizze a szolgáltatójánál, hogy az előfizetése tartalmazza-e az adott szolgáltatást.
- • Ellenőrizze, hogy ennek a funkciónak a használatához nincs-e szükség egy **Alcatel** tartozékra.

#### **Ha kiválasztok egy telefonszámot a névjegyek közül, nem tudom tárcsázni**

- • Ellenőrizze, hogy helyesen mentette el a telefonszámot.
- Ellenőrizze, hogy kiválasztotta az országhívószámot, ha nemzetközi számot hív.

#### **Nem tudok névjegyet hozzáadni**

• Ellenőrizze, hogy a SIM-kártvája telefonkönyve nem telt-e meg; töröljön néhány fájlt vagy mentsen le néhányat a telefonja memóriájába.

#### **Az engem hívók nem tudnak hangposta üzenetet hagyni**

• Keresse fel hálózati szolgáltatóját a szolgáltatás elérhetőségével kapcsolatban.

### **Nem tudok hozzáférni a hangpostámhoz.**

- Ellenőrizze, hogy a szolgáltató hangposta számát helyesen adta meg a "Hangposta száma" mezőben.
- Ha a hálózat foglalt, próbálja meg később.

#### **Nem tudok MMS üzeneteket küldeni és fogadni**

- Ellenőrizze a telefon memóriáját: előfordulhat, hogy megtelt.
- • Vegye fel a kapcsolatot a hálózati szolgáltatójával, hogy ellenőrizze a szolgáltatás elérhetőségét, és az MMS beállításokat.
- • Ellenőrizze a szerverközpont számát vagy a saját MMS profilját a szolgáltatójánál.
- A szerverközpont foglalt lehet. Próbálja újra később.

### **SIM-kártya PIN-kódja zárolva**

• Vegye fel a kapcsolatot a hálózati szolgáltatóval a PUK-kód (személyes kioldó kód) megszerzéséhez.

#### **Nem tudom csatlakoztatni a telefonomat a számítógépemhez**

- • Ellenőrizze, hogy az USB-port nincs eltörve. Ha nem működik, számítógépén próbálkozzon egy másik USB-porttal.
- • Ellenőrizze az USB illesztőprogramok megfelelő telepítését.
- Ha Windows alapú számítógépet használ, győződjön meg arról, hogy az támogatja az MTP üzemmódot. Ha Mac alapú számítógépet használ, telepítse az Android File Transfer alkalmazást a www.android. com/filetransfer/ weboldalról.

### **Nem tudok új fájlokat letölteni**

- • Ellenőrizze, hogy elégséges telefonmemória áll rendelkezésére a letöltéshez.
- • Válassza ki a microSD-kártyát a letöltött fájlok tárolási helyéül.
- • Ellenőrizze az előfizetése állapotát a szolgáltatójánál.

# **A telefont nem lehet felismerni Bluetooth-on keresztül.**

- Ellenőrizze, hogy a Bluetooth be van kapcsolva, és a telefonja más felhasználók által látható.
- Ellenőrizze, hogy a két telefon a Bluetooth érzékelési távolságon belül található.

#### **Az akkumulátor túl gyorsan lemerül**

- • Győződjön meg arról, hogy betartja a teljes töltéshez szükséges időt (minimum 150 perc).
- • Részleges töltés esetén a töltésjelző téves adatot mutathat. A pontos töltöttségi szint kijelzéséhez várjon legalább 20 percet a töltő eltávolítása után.
- Állítsa be a képernyő fényerejét a megfelelő módon.
- • Hosszabbítsa meg az e-mail automatikus ellenőrzését, amennyire csak lehetséges.
- A híreket és időjárás-jelentést manuálisan frissítse, vagy a lehető leghosszabb időre állítsa be az automatikus frissítést.
- • Lépjen ki a háttérben futó alkalmazásokból, amennyiben ezeket hosszabb ideig nem használja.
- Kapcsolja ki a Bluetooth funkciót, Wi-Fi-t vagy GPSt, ha nem használja ezeket.

**A telefon felmelegszik a hosszabb beszélgetések, játékok futtatása, internetböngészés vagy egyéb komplex alkalmazások futtatása következtében**

• Ez a melegedés természetes következménye a processzor által végzett jelentős adatfeldolgozásnak. A fenti műveletek befejezését követően a telefonja visszahűl normál hőmérsékletre.

**A gyári adatok visszaállítását követően a Google fiókom belépési adatainak megadása nélkül nem tudom a telefonomat használni.**

- • A visszaállítást követően meg kell adnia annak a Google fióknak a belépési adatait, amelyeket eredetileg használt a telefonján.
- Ha nem emlékszik Google fiókiának belépési adataira, végezze el a Google fiók helyreállítási műveleteit.
- • Amennyiben még mindig nem sikerül hozzáférnie a telefonjához, forduljon a hivatalos szervizközponthoz, de ne feledje, ez nem fog garanciális esetnek minősülni.

#### **Elfelejtem a telefonnal kapcsolatos jelszavakat/ kódokat/kulcsokat.**

- Végezze el a gyári adatok visszaállítását.
- Ha még mindig nem sikerül hozzáférnie a telefonjához, forduljon a hivatalos szervizközponthoz, de ne feledje, ez nem fog garanciális esetnek minősülni.

# **14 Műszaki adatok ..................**

**Processzor:**

sc9863A

**Platform:**

Android Q

**Memória:**

3GB+32GB(1)

4GB+64GB(2)

**Méretek (H × Sz × V):**

159,16×75,2×8,65mm

**Tömeg:**

175g

**Képernyő:**

HD+ 720x1520 19:9

**Hálózat:**

GSM 850/900/1800/1900

 $(1)$  5030D

(2) 5030F

UMTS: B1/2/5/8 (2100/1900/850/900)

LTE: 1/3/7/8/20/28(teljes)

(A frekvenciasáv és az adatátviteli sebesség szolgáltatófüggő.)

**GPS:**

GPS/Glonass, A-GPS-szel

**Csatlakozási lehetőségek:**

- Bluetooth BT 4.2
- $802.11b/g/n$
- • 3,5 mm-es hangkimeneti aljzat
- Micro-USB

#### **Kamera:**

- • Hátsó kamera: max 13MP AF + 5MP FF + 2MP FF
- • Elülső kamera: max 5MP FF

#### **Támogatott hangformátumok:**

MP3, AAC, AMR, AMR WB, PCM/ADPCM, Opus, Flac, Vorbis, MID, AAC LC, HE-AACv1, HE-AACv2 **Akkumulátor (1):**

Kapacitás: 4000 mAh

**Bővítőhely:**

microSD™ memóriakártya (a microSD kártyák elérhetősége piacfüggő)

**Megjegyzés:** A műszaki jellemzők előzetes értesítés nélkül megváltozhatnak.

 $(1)$  Az eredeti akkumulátort szigorú biztonsági vizsgálatoknak vetettük alá a vonatkozó szabványoknak való megfelelés érdekében. Az eredetitől eltérő akkumulátorok használata veszélyesnek bizonyulhat. Magyar - CJA1S30ALAPA